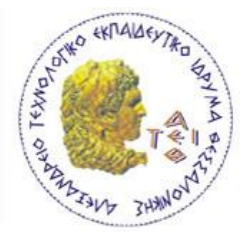

# **ΠΤΥΧΙΑΚΗ ΕΡΓΑΣΙΑ**

## ΤΩΝ ΦΟΙΤΗΤΩΝ ΜΙΧΑΗΛΙΔΗΣ ΒΑΣΙΛΕΙΟΣ – ΜΕΡΚΟΥΡΙΟΥ ΒΑΣΙΛΕΙΟΣ

## ΜΕ ΤΙΤΛΟ

## ΑΥΤΟΜΑΤΟΠΟΙΗΣΗ ΛΙΑΛΙΚΑΣΙΑΣ ΑΝΑΜΕΙΞΗΣ **ΥΡΩΜΑΤΩΝ ΜΕ ΧΡΗΣΗ PLC**

(PLC AUTOMATION OF A MIXING COLOR PROCESS)

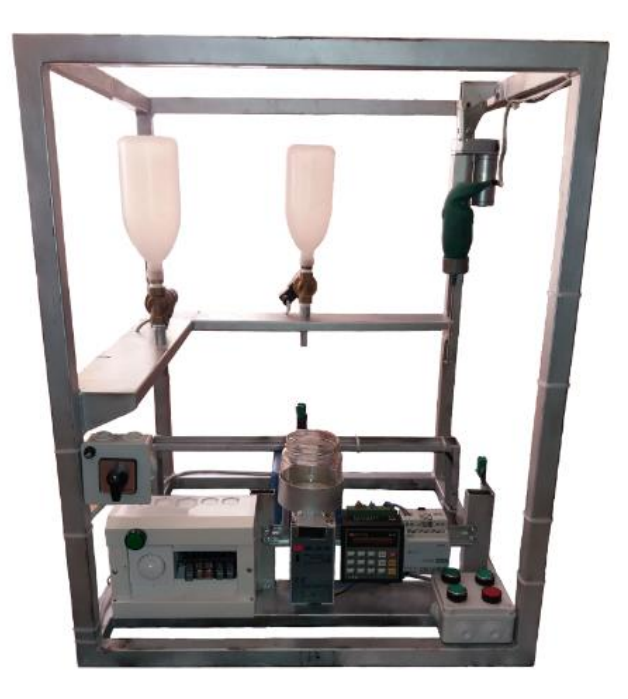

ΕΙΣΗΓΗΤΗΣ ΚΑΘΗΓΗΤΗΣ · ΥΦΟΥΛΗΣ ΧΡΗΣΤΟΣ

## Περιεχόμενα

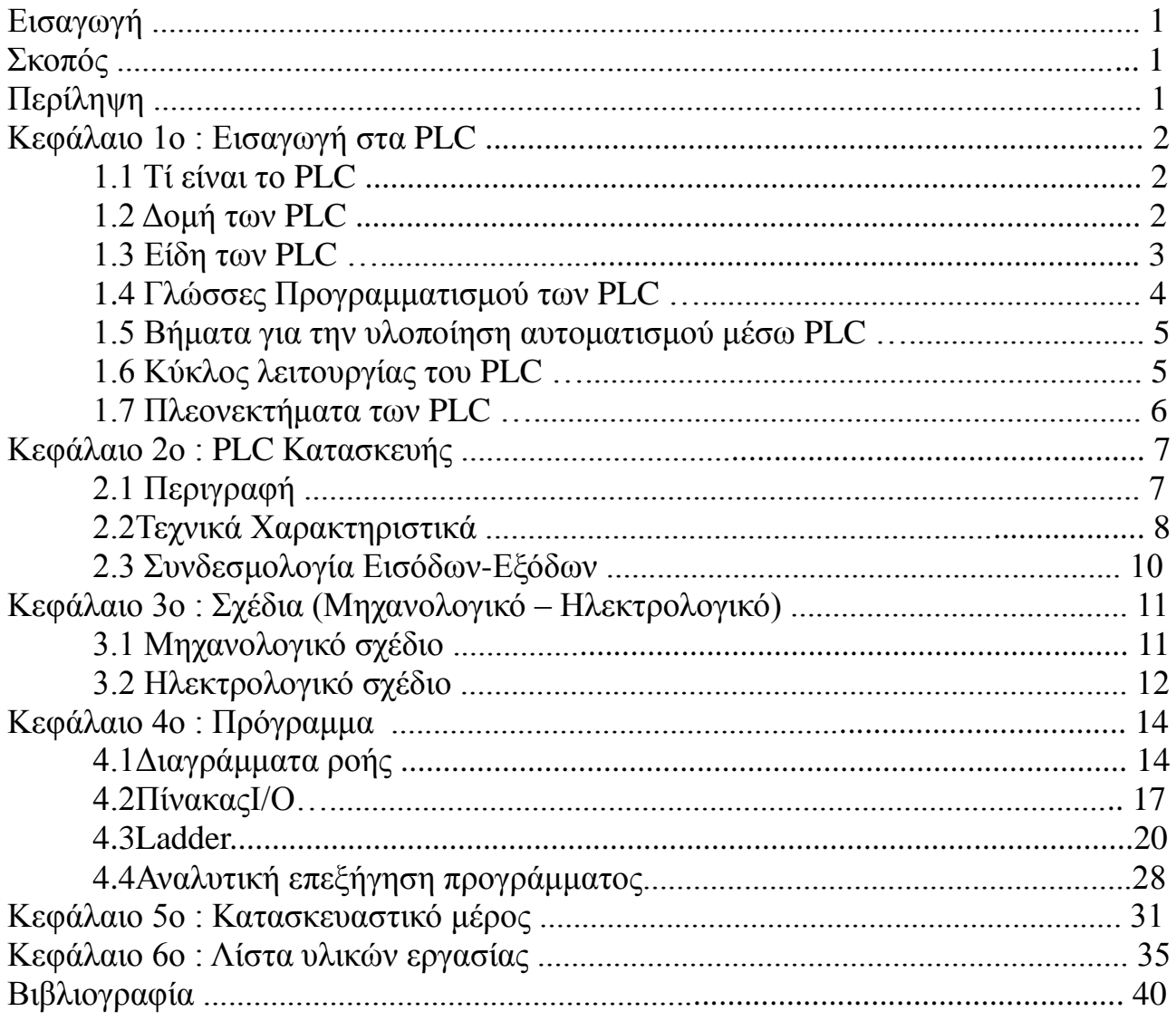

#### ΕΙΣΑΓΩΓΗ

Ο Αυτοματισμός είναι το πεδίο της επιστήμης και της τεχνολογίας που ασχολείται με την δημιουργία και την βελτιστοποίηση συστημάτων. Περιλαμβάνει την εξέταση, την κατανόηση και την σύνθεση μηχανισμών, συνεπώς την ανάλυση των συστημάτων ενώ παράλληλα συνδέεται αλληλένδετα και συμπληρωματικά με τον έλεγχο. Γενικότερα, '**αυτόματοι'** είναι οι μηχανισμοί και οι διατάξεις που εκτελούν τον αναμενόμενο κύκλο λειτουργίας χωρίς την καταβολή της ανθρώπινης προσπάθειας.

#### ΣΚΟΠΟΣ

Ο σκοπός αυτής της πτυχιακής εργασίας είναι να κατανοήσουμε τον τρόπο με τον οποίο λειτουργεί ένας Προγραμματιζόμενος Λογικός Ελεγκτής (Programmable Logic Controller) και την χρησιμότητα του. Επίσης, αποκτάμε γνώσεις στους τομείς του σγεδιάσμου, του προγραμματισμού, της ηλεκτρολογίας και της μηγανολογίας μέσω τον οποίων λειτουργούν οι βιομηγανίες.

### ΠΕΡΙΛΗΨΗ

Η πτυχιακή εργασία αναφέρεται σε μια αυτόματη διασικασία ανάμειξης γρωμάτων, με γρήση Προγραμματιζόμενου Λογικού Ελεγκτή η αλλιώς PLC. Πιο συγκεκριμένα θα δούμε τα βήματα και τον τρόπο με τον οποιό θα την υλοποιήσουμε, όπως για παράδειγμα τον σγεδιασμό και τον προγραμματισμό.

Τέλος, θα γίνει πλήρης περιγραφή και ανάλυση των υλικών που γρησιμοποιήθηκαν.

The thesis refers to an automatic color mixing procedure using Programmable Logic Controller or else PLC. In particular we will see the steps and how implement it, such as the design and programming. Finally, it will become a full description and analysis of the material used.

### **ΚΕΦΑΛΑΙΟ 1ο : ΕΙΣΑΓΩΓΗ ΣΤΑ PLC**

### **1.1** TI EINAI TO PLC

Ένας προγραμματιζόμενος λογικός ελεγκτής (PLC) είναι ένας βιομηχανικός ψηφιακός υπολογιστής που έχει προσαρμοστεί για τον έλεγχο των διαδικασιών παραγωγής και επιτελεί δραστηριότητες που απαιτούν υψηλό έλεγγο και αξιοπιστία. Έχει αντικαταστήσει τις κλασσικές εγκαταστάσεις αυτοματισμού λόγω της ευελιξίας, της ανθεκτικότητας, του εύκολου προγραμματισμού του και της καλής σχέσης κόστους - απόδοσης που παρέχει. Εν κατακλείδι, ένας βιομηχανικός ελεγκτής βασίζεται σε μικροεπεξεργαστή, οι λειτουργείες του οποίου καθορίζονται από ένα πρόγραμμα αποθηκευμένο σε μνήμη.

### **1.2 ΛΟΜΗ ΤΩΝ PLC**

Ένα PLC αποτελείται από τα παρακάτω μέρη:

- Από τον μικροεπεξεργαστή
- $-Aπ$ ό την μνήμη
- Από την μονάδα τροφοδοσίας
- Από τα κυκλώματα εισόδου
- Από τα κυκλώματα εξόδου

Το παρακάτω σγήμα ( Εικόνα 1.2.1) δείγνει τη δομή του προγραμματιζόμενου ελεγκτή και τον τρόπο τοποθέτησής του στο ελεγγόμενο περιβάλλον.

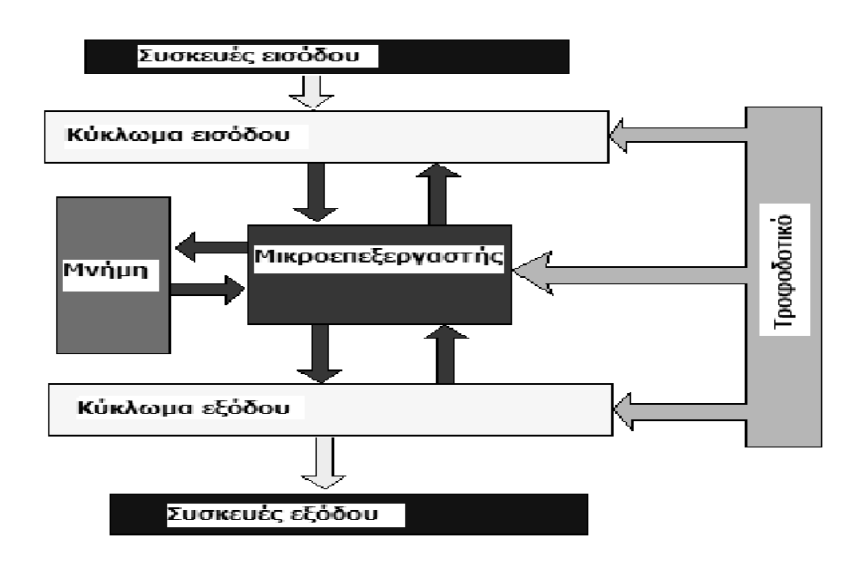

Εικόνα 1.2.1

Ο **μικροεπεξεργαστής** είναι το κύριο εξάρτημα που λαμβάνει τις αποφάσεις. Οι αποφάσεις αυτές βασίζονται στο πρόγραμμα που έχει αποθηκευτεί στη μνήμη. Το 'chip' μικροεπεξεργαστή είναι πολύ μικρό, αξιόπιστο, ισχυρό και σχετικά φθηνό διότι παράγεται μαζικά.

Η **μνήμη** είναι το εξάρτημα από το οποίο παίρνει τις οδηνίες του ο μικροεπεξεργαστής.

Η μονάδα τροφοδοσίας παρέχει τις διάφορες σταθερές απαιτούμενες τάσεις σε κάθε τμήμα του ελεγκτή. Τροφοδοτεί τα κυκλώματα εισόδου αλλά όγι τα κυκλώματα εξόδου.

Τα κυκλώματα εισόδου (διακόπτες, ανιχνευτές, μπουτόν, αισθητήρες) στέλνουν σήματα στον ελεγκτή και ο ελεγκτής μπορεί να αξιολογήσει την κατάστασή τους.

Tα **κυκλώματα εξόδου** ( ρελέ, βαλβίδες, ενδείκτες ) λαμβάνουν σήματα από τον ελεγκτή και ο ελεγκτής μπόρει να ασκήσει έλεγχο.

### **1.3 ΕΙΛΗ ΤΩΝ PLC**

**COMPACT PLC** : Είναι κοινός σε μικρούς ελεγκτές και διατίθεται σε ολοκληρωμένη συμπαγή συσκευασία που περιλαμβάνει τροφοδοσία, επεξεργαστή και ένα καθορισμένο αριθμό από εισόδους και εξόδους. Επιπλέον, πλεονεκτεί εκεί όπου είναι σημαντικό το βάθος τοποθέτησης ή η εύκολη πρόσβαση στους ακροδέκτες.

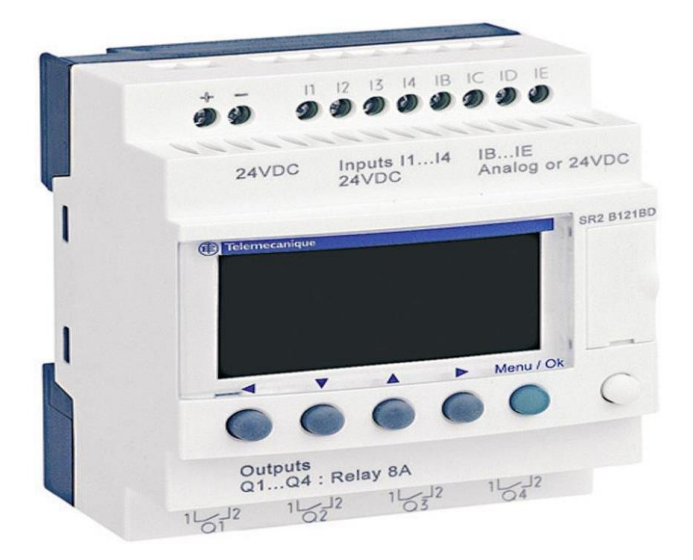

Εικόνα 1.3.1

**MODULAR PLC** : Χρησιμοποιείται για όλα τα μεγέθη ελεγκτή. Οι διάφορες λειτουργικές μονάδες ( τροφοδοτικό, επεξεργαστής, είσοδοι, έξοδοι ) είναι τοποθετημένες σε ανεξάρτητες υπομονάδες ( modules ) οι οποίες μπορούν να βυσματωθούν σε κατάλληλες υποδοχές στη βασική μονάδα. Επιπλέον, έχει πλεονεκτήματα εκεί όπου χρησιμοποιούνται πολλές είσοδοι – έξοδοι, εκεί όπου υπάρχει ποικιλία τάσεων εισόδου/εξόδου και εκεί όπου ο λόγος εισόδων προς εξόδους είναι ασυνήθιστος ή όπου είναι αναγκαία η αντικατάσταση ελαττωματικών πλακετών κυκλωμάτων.

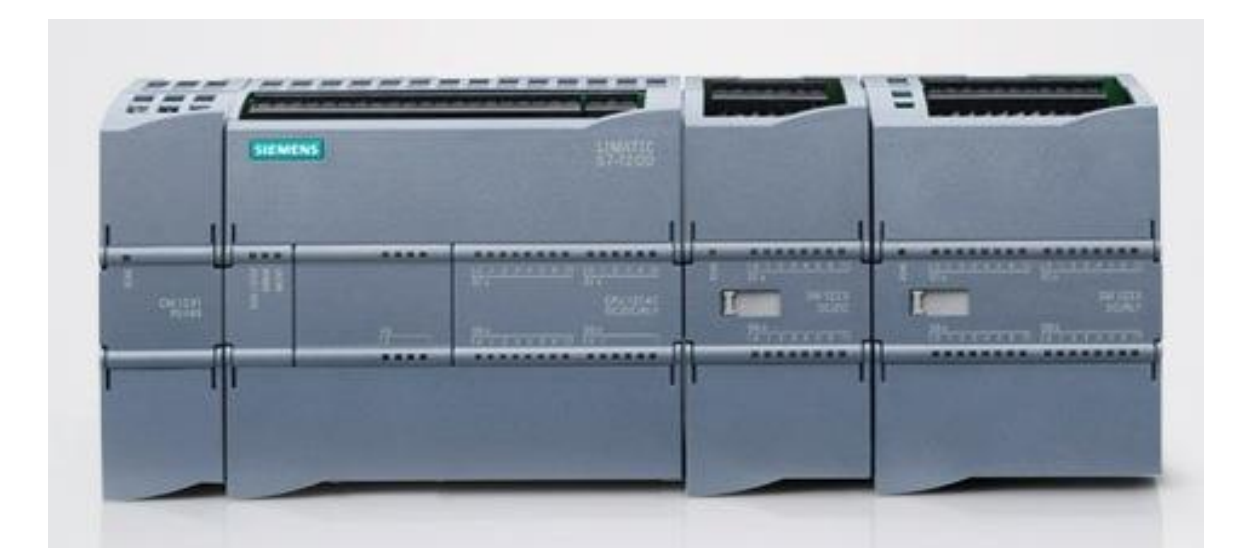

Εικόνα 1.3.2.

### 1.4 ΓΛΩΣΣΕΣ ΠΡΟΓΡΑΜΜΑΤΙΣΜΟΥ ΤΩΝ PLC

Οι βασικές γλώσσες προγραμματισμού των PLC είναι οι παρακάτω :

- Γλώσσα Διαγράμματος Επαφών (Ladder Diagram)
- Γλώσσα Λίστας Εντολών (Instruction List)
- Γλώσσα Λογικού Διαγράμματος (Function Block Diagram)
- Γλώσσα Δομημένου Κειμένου (Structured Text)
- Γλώσσα Διαγράμματος Διαδοχικών Λειτουργιών (Sequential Function Chart )

### 1.5 ΒΗΜΑΤΑ ΓΙΑ ΤΗΝ ΥΛΟΠΟΙΗΣΗ ΑΥΤΟΜΑΤΙΣΜΟΥ ΜΕΣΩ PLC

- Καταγραφή λειτουργίας του αυτοματισμού
- Καταγραφή Εισόδων Εξόδων
- Δημιουργία προγράμματος
- Σχεδίαση ηλεκτρολογικών συνδέσεων του PLC
- Συνδεσμολογία Εισόδων Εξόδων με τα αντίστοιχα εξαρτήματα
- Σύνδεση Η/Υ με PLC
- Εκτέλεση προγράμματος
- Ελεχγος Βελτιστοποίηση λειτουργίας

### **1.6** ΚΥΚΛΟΣ ΛΕΙΤΟΥΡΓΙΑΣ ΤΟΥ PLC

Στο παρακάτω σχήμα ( Εικόνα 1.6.1 ) απεικονίζεται ο κύκλος λειτουργίας του PLC.

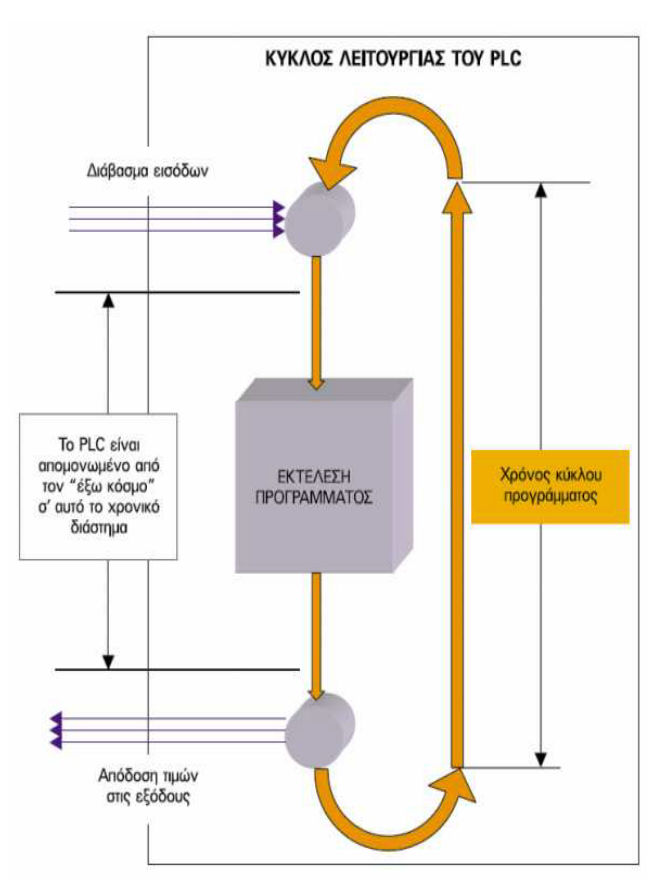

Εικόνα 1.6.1

### **1.7 ΠΛΕΟΝΕΚΤΗΜΑΤΑ ΤΩΝ PLC**

- Δυνατότητα επαναπρογραμματισμού για την εξυπηρέτηση διάφορων αλλαγών δίχως να απαιτείται αλλαγή καλωδίωσης
- Τεράστια ποικιλία λειτουργικών στοιχείων
- Αξιοπιστία
- Ανταλλαγή πληροφοριών σε μεγάλη κλίμακα
- Ευελιξία

### **ΚΕΦΑΛΑΙΟ 2ο : PLC ΚΑΤΑΣΚΕΥΗΣ**

### **2.1** Περιγραφή

Ο Μ90 είναι ένας προγραμματιζόμενος λογικός ελεγκτής τύπου Compact ο οποίος περιέχει ένα πλήρως εξελιγμένο πάνελ λειτουργίας. Είναι μια καλή συσκευή για διεργασίες απλού ελέγχου, για οικιακή και βιομηχανική χρήση.

Προσφέρεται σε διάφορα μοντέλα με μια πληθώρα ικανοτήτων, συμπεριλαμβάνοντας αναλογικό έλεγχο, CAN bus και θύρες επέκτασης. Οι ικανότητες αυτές του Μ90 μας δίνουν την ευελιξία να ελέγχουμε τον χρόνο και τις συνθήκες περιβάλλοντος της διαδικασίας.

Στην παρακάτω εικόνα (2.1.2) απεικονίζεται ο Μ90.

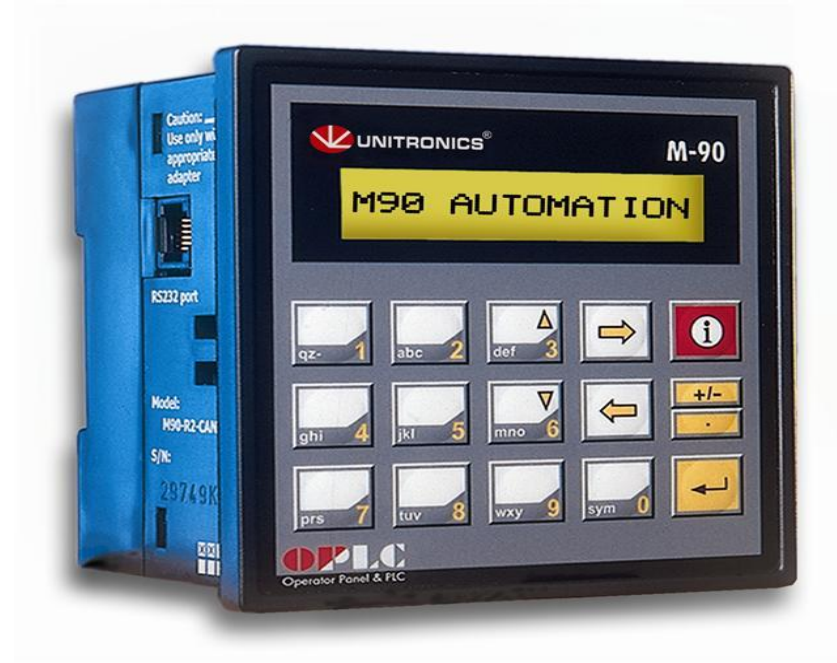

### **Unitronics M90**

Εικόνα 2.1.1

Ο Μ90 περιέγει μία οθόνη κειμένου LCD και ένα πληκτρολόγιο.Η οθόνη LCD μπορεί να χρησιμοποιηθεί για την εμφάνιση οδηγιών λειτουργιας, ένα γαρακτηριστικό που κάνει τον Μ90 εύκολο στη χρήση του. Ο χειριστής μπορεί να γρησιμοποιεί το πληκτρολόγιο για να παίρνει πληροφορίες από τον Μ90 ή να τροποποιεί τα υφιστάμενα δεδομένα. Αυτή η επικοινωνία ανάμεσα στον χρείστη και τον Μ90 αναφέρεται ως ΗΜΙ, η αλλιώς Human Machine Interface.

Το πάνελ λειτουργίας του Μ90 προσφέρει επίσης ένα ακόμη χαρακτηριστικό που ονομάζεται, Λειτουργία πληροφοριών (Information mode). Η Λειτουργία πληροφοριών επιτρέπει στον χειριστή να δεί ορισμένους τύπους του συστήματος όπως είναι η κατάσταση των εισόδων και οι τιμές των χρονικών.

### 2.2 Τεχνικά χαρακτηριστικά

### M90

- Διαστάσεις : 96 x 96x 64mm
- Βάση: Ράγα τοποθέτησης
- Τροφοδοτικό : 24v
- Ρολόι πραγματικού χρόνου που επιτρέπει την ρυθμιση ώρας και ημερομηνίας

### Είσοδοι - Έξοδοι(Ι/Ο)

- Είσοδοι: 8
- **•** Εξοδοι: 6

### Πάνελ λειτουργίας

To πάνελ λειτουργίας περιέχει HMI το οποίο αποτελείται από :

- Μία οθόνη LCD η οποία απεικονίζει μία γραμμή κειμένου
- Ένα πληκτρολόγιο το οποίο περιέχει 15 κουμπιά

### Επικοινωνία

Ο Μ90 προσφέρει δύο ειδών επικοινωνίας : Θύρα RS232, Θύρα CANbus

Η θύρα RS232 έχει δύο λειτουργίες :

- Κατέβασμα προγραμμάτων από τον υπολογιστή
- Ύδριση δυκτίου επικοινωνίας μέσω κατάλληλου πρωτόκολου επικοινωνίας

Η θύρα CANbus έχει τρείς λειτουργίες :

- Ενσωμάτωση πρόσθετών μονάδων
- Συγκέντρωση δεδομένων σε σύστημα SCADA
- Δημιουργία ενός απομάκρισμενου δικτύου CANbus

### Προγραμματισμός

Ο Μ90 προγραμματίζεται χρησιμοποιώντας την Ladder ως γλώσσα προγραμματισμού.

To HMI προσαρμόζει τον χερισμό του M90, χρησιμοποιώντας το για να :

- Αναθέτει λειτουργίες στο πληκτρολόγιο
- Δημιουργίσει μηνύματα στην οθόνη του Μ90

Όταν το πρόγραμμα είναι έτοιμο το μεταφέρουμε στο PLC

Προγραμματιστικές Ιδιότητες του PLC

- Μέγεθος : 2048 λέξεις
- Γλώσσα : Ladder
- $-Bit \delta \epsilon \delta$ ομένων: 256
- Μνήμη : 256, 16 bit

Tα **bits** δεδομένων εκπροσωπούνται στο πρόγραμμα με το σύμβολο MB, οι **Eίσοδοι** με το σύμβολο **Ι**, οι **Έξοδοι** με το σύβμολο **Ο**, τα **Χρονικά** με το σύμβολο **Τ**, τα **System** bits με το σύμβολο SB και τα System Integers με το σύμβολο SI.

### **2.3** Συνδεσμολογία Εισόδων – Εξόδων

Στο παρακάτω σχήμα ( σχήμα 2.3.1) φαίνεται η συνδεμολογία των εισόδων και των εξόδων του PLC. Παρατηρούμε ότι οι είσοδοι συνδέονται παράλληλα στα 24V ενώ οι έξοδοι συνδέονται παράλληλα στα 0V.

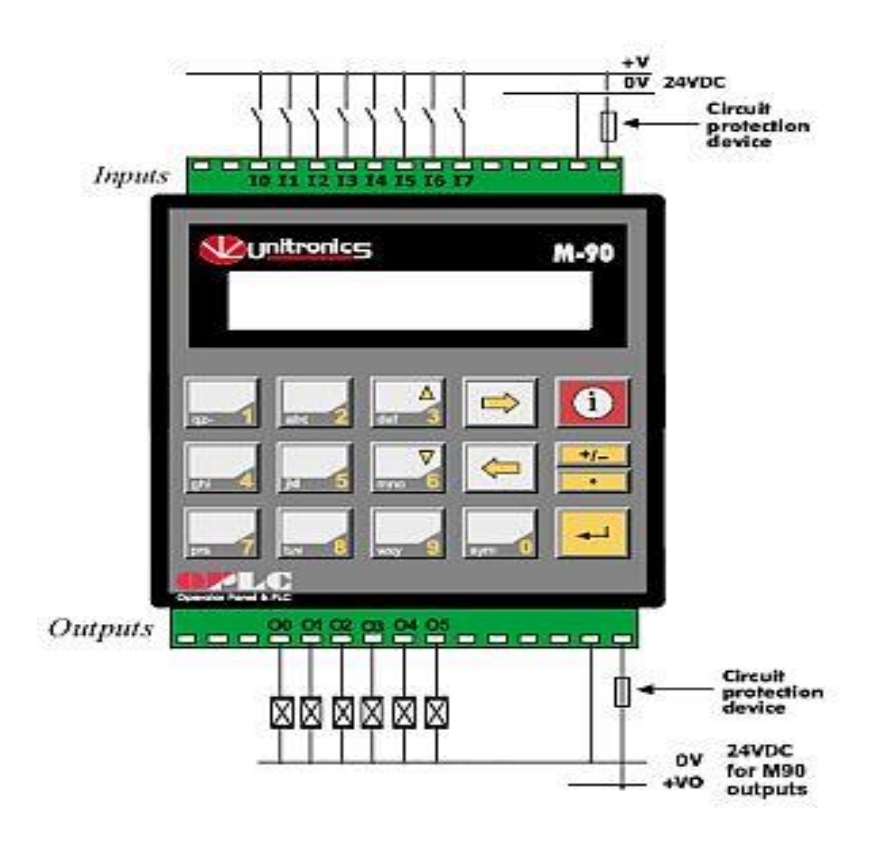

 $Σχήμα 2.3.1$ 

### **ΚΕΦΑΛΑΙΟ 3ο : ΣΧΕΔΙΑ** ( Μηχανολογικό – Ηλεκτρολογικό )

### **3.1** Μηχανολογικό σχέδιο

Το παρακάτω σχέδιο υλοποιήθηκε με την χρήση του προγράμματος **AutoCAD 2010**. Οι διαστάσεις επιλέχθηκαν σύμφωνα με τα επιθυμητά μεγέθη των υλικών που χρησιμοποιήθηκαν για την ολοκλήρωση της κατασκευής.

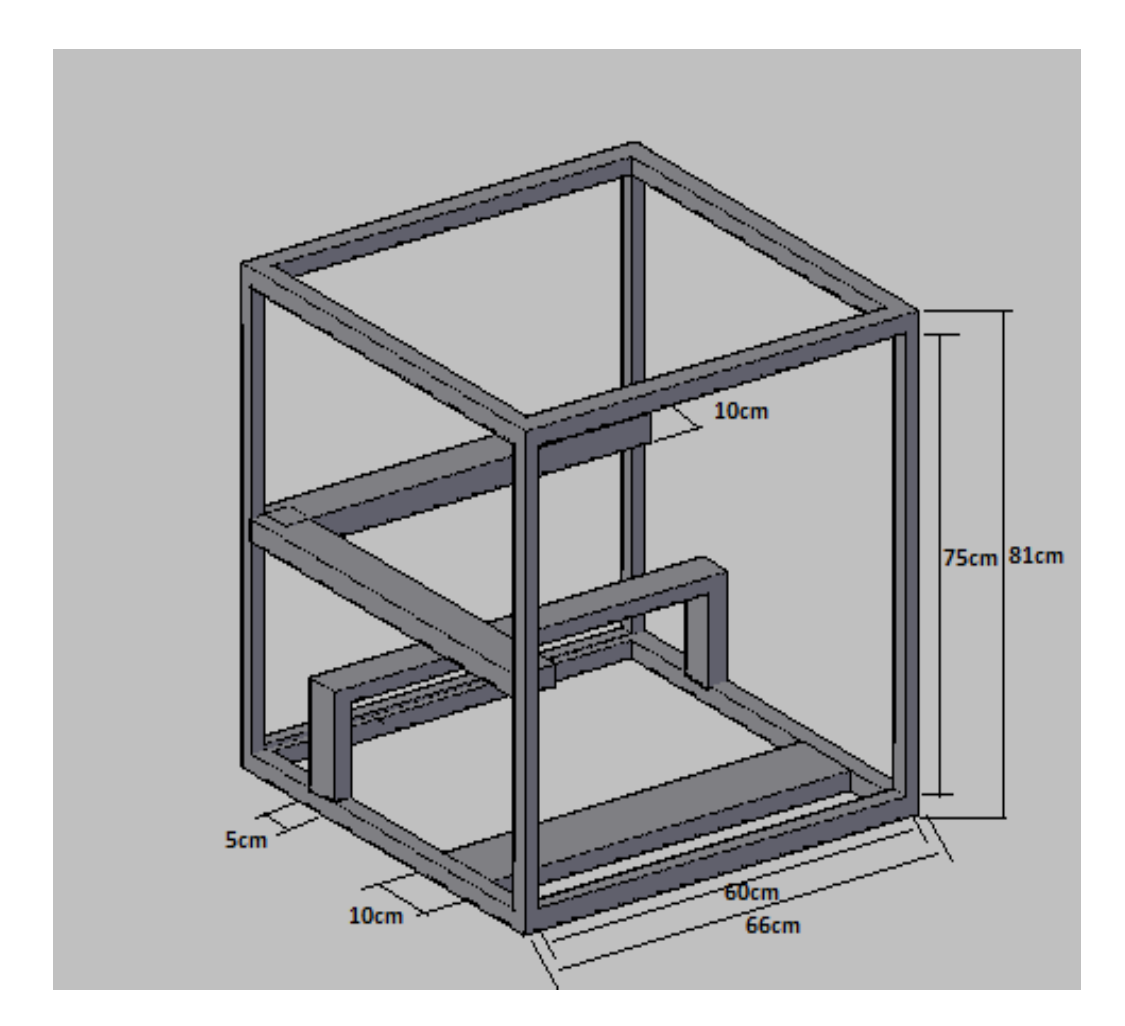

Σχέδιο 3.1.1

### **3.2** Ηλεκτρολογικό σχέδιο

Το ηλεκτρολογικό σχέδιο με τα τροφοδοτικά ισχύος της κατασκευής είναι το παρακάτω. Όπως βλέπουμε χρησιμοποιήθηκε μια ασφάλεια σε σειρά με την φάση L. Επίσης η φάση L, ο ουδέτερος N και η γείωση ΡΕ συνδέθηκαν στις εισόδους των τροφοδοτικών.

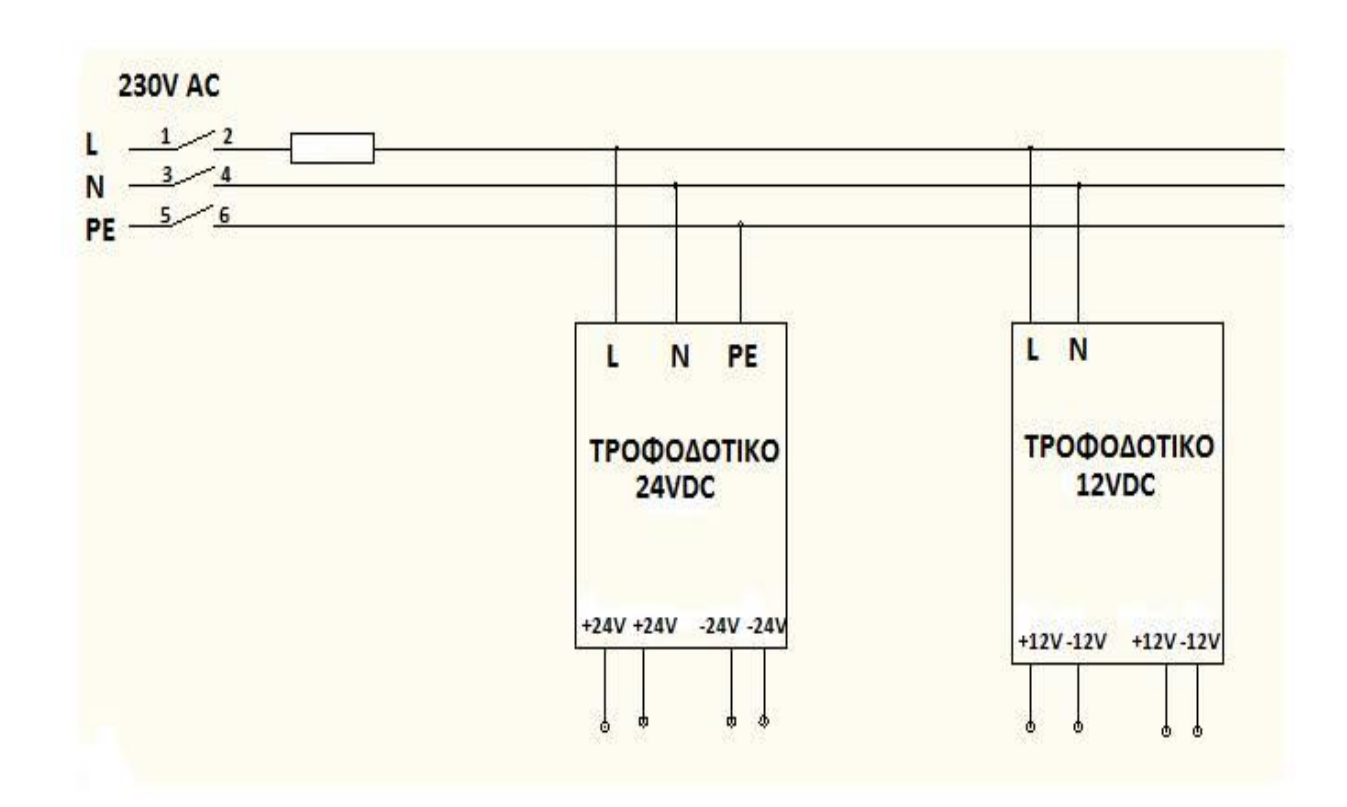

 $\Sigma$ χέδιο 3.2.1

Το ηλεκτρολογικό σχέδιο με την συνδεσμολογία του PLC (I/O) είναι το παρακάτω. Οπώς βλέπουμε οι είσοδοι συνδέθηκαν παράλληλα στα 24V ενώ για τις εξόδους χρειάστηκε να χρησιμοποιήσουμε ρέλε 24V.

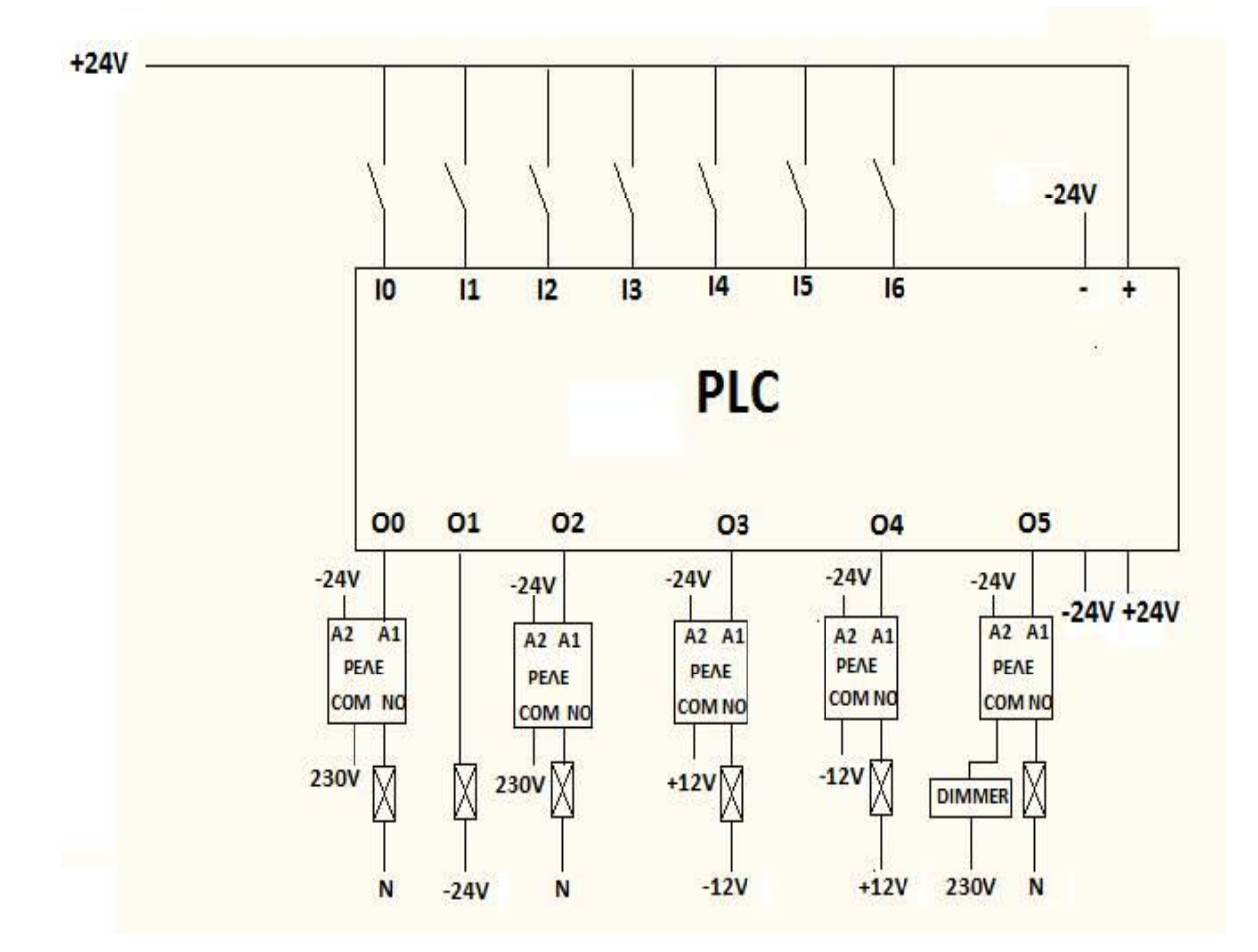

Σχέδιο 3.2.2

- **Ι0** : Μπουτόν (Χρώμα 1) **Ο0** : Μοτέρ
- **I1** : Μπουτόν (Χρώμα 2) **O1** : Ηλεκτροβάνα 1
- **Ι2** : Μπουτόν (Χρώμα 3) **O2** : Ηλεκτροβάνα 2
- 
- 
- 
- **I6** : Τερματικός 3
- 
- 
- 
- **I3** : Μπουτόν (STOP) **O3** : Άνοδος Εμβόλου
- **I4** : Τερματικός 1 **O4** : Κάθοδος Εμβόλου
- **I5** : Τερματικός 2 **O5** : Αναμείκτης

### **ΚΕΦΑΛΑΙΟ 4ο** : Πρόγραμμα

### **4.1** Διαγράμματα ροής

### **ΔΙΑΓΡΑΜΜΑ ΡΟΗΣ ΧΡΩΜΑΤΟΣ Ι**

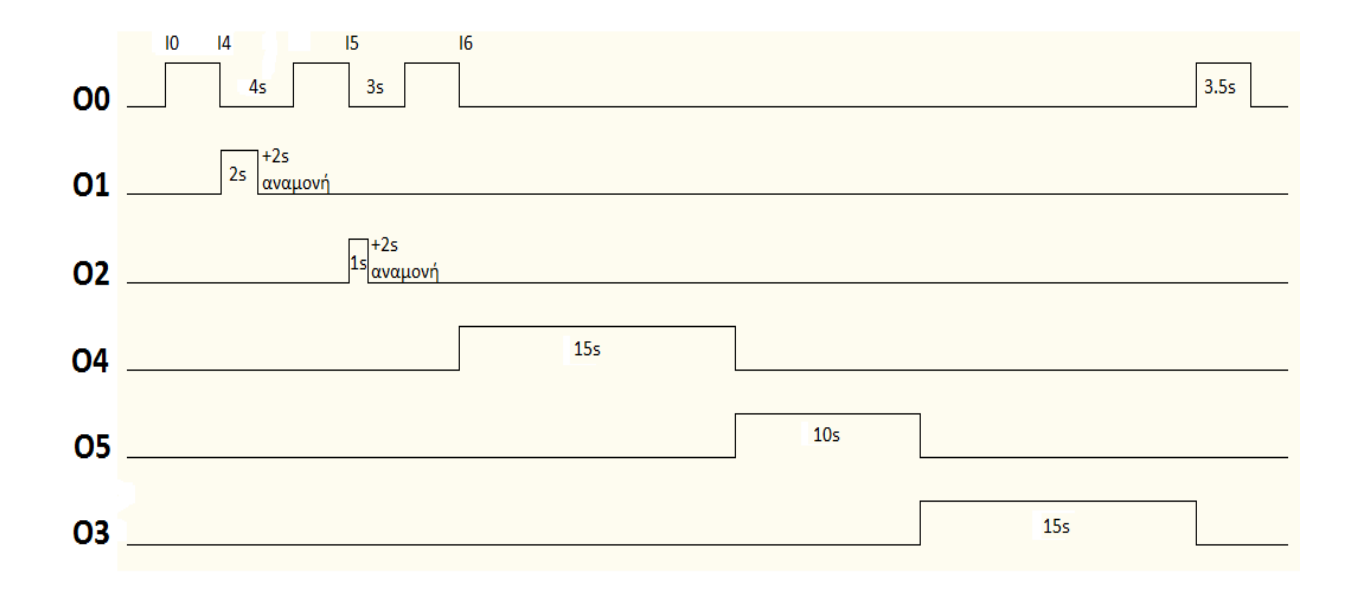

Πατώντας το μπουτον Ι0 ενεργοποιείται το μοτέρ Ο0. Μόλις πατηθεί το τερματικό Ι4 απανεργοποιείται το μοτερ Ο0 και ενεργοποιείται η ηλεκτροβάνα Ο1 για χρόνο 2sec. Μόλις περάσει ο χρόνος των 2sec απενεργοποιείται η ηλεκτροβάνα Ο1 και μετράει χρόνος αναμονής 2sec. Μόλις περάσει ο χρονος αναμονής 2sec ενεργοποιείται το μοτερ Ο0. Μόλις πατηθεί το τερματικό Ι5 απενεργοποιείται το μοτερ Ο0 και ενεργοποιείται η ηλεκτροβάνα Ο2 για χρόνο 1sec. Μόλις περάσει ο χρόνος 1sec απενεργοποιείται η ηλεκτροβάνα Ο2 και μετράει χρόνος αναμονής 2sec. Μόλις περάσει ο χρόνος αναμονής 2sec ενεργοποιείται το μοτέρ Ο0. Μόλις πατηθεί το τερματικό Ι6 απενεργοποιείται το μοτερ Ο0 και ενεργοποιείται το εμβόλο Ο4(κάθοδος εμβόλου) για χρόνο 15sec. Μόλις περάσει ο χρόνος των 15sec απενεργοποιείται το έμβολο Ο4 και ενεργοποιείται ο αναμείκτης Ο5 για γρόνο 10sec. Μόλις περάσει ο χρόνος των 10 sec απενεργοποιείται ο αναμείκτης O5 και ενεργοποιείται το έμβολο Ο3(κάθοδος εμβόλου) για γρόνο 15sec. Μόλις περάσει ο γρόνος των 15sec ενεργοποιείται το μοτέρ Ο0 για γρόνο 3.5sec. Μόλις περάσει ο γρόνος των 3.5 απενεργοποιείται το μοτέρ Ο0.

### **ΔΙΑΓΡΑΜΜΑ ΡΟΗΣ ΧΡΩΜΑΤΟΣ ΙΙ**

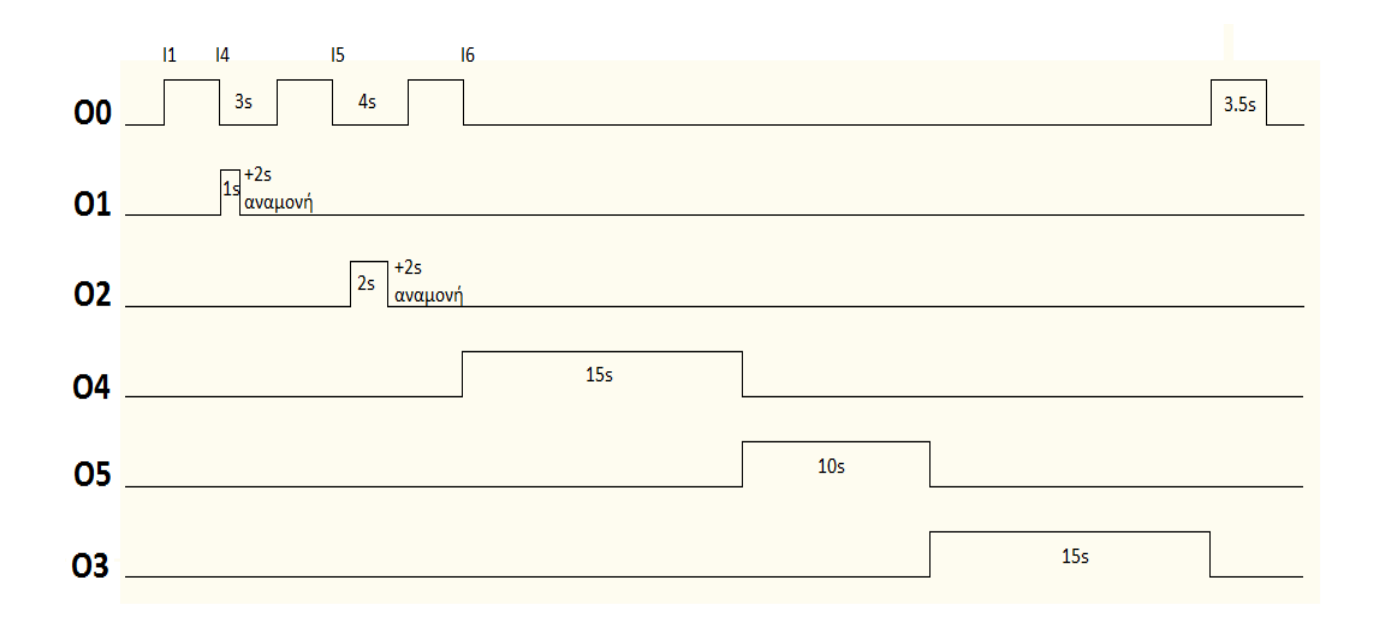

Πατώντας το μπουτον Ι1 ενεργοποιείται το μοτέρ Ο0. Μόλις πατηθεί το τερματικό Ι4 απανεργοποιείται το μοτερ Ο0 και ενεργοποιείται η ηλεκτροβάνα Ο1 για χρόνο 1sec. Μόλις περάσει ο χρόνος των 1sec απενεργοποιείται η ηλεκτροβάνα Ο1 και μετράει χρόνος αναμονής 2sec. Μόλις περάσει ο χρονος αναμονής 2sec ενεργοποιείται το μοτερ Ο0. Μόλις πατηθεί το τερματικό Ι5 απενεργοποιείται το μοτερ Ο0 και ενεργοποιείται η ηλεκτροβάνα Ο2 για χρόνο 2sec. Μόλις περάσει ο γρόνος 2sec απενεργοποιείται η ηλεκτροβάνα Ο2 και μετράει γρόνος αναμονής 2sec. Μόλις περάσει ο χρόνος αναμονής 2sec ενεργοποιείται το μοτέρ Ο0. Μόλις πατηθεί το τερματικό Ι6 απενεργοποιείται το μοτερ Ο0 και ενεργοποιείται το εμβόλο Ο4(κάθοδος εμβόλου) για χρόνο 15sec. Μόλις περάσει ο χρόνος των 15sec απενεργοποιείται το έμβολο O4 και ενεργοποιείται ο αναμείκτης O5 για γρόνο 10sec. Μόλις περάσει ο χρόνος των 10 sec απενεργοποιείται ο αναμείκτης O5 και ενεργοποιείται το έμβολο Ο3(κάθοδος εμβόλου) για χρόνο 15sec. Μόλις περάσει ο γρόνος των 15sec ενεργοποιείται το μοτέρ Ο0 για γρόνο 3.5sec. Μόλις περάσει ο γρόνος των 3.5 απενεργοποιείται το μοτέρ Ο0.

### ΔΙΑΓΡΑΜΜΑ ΡΟΗΣ ΧΡΩΜΑΤΟΣ ΙΙΙ

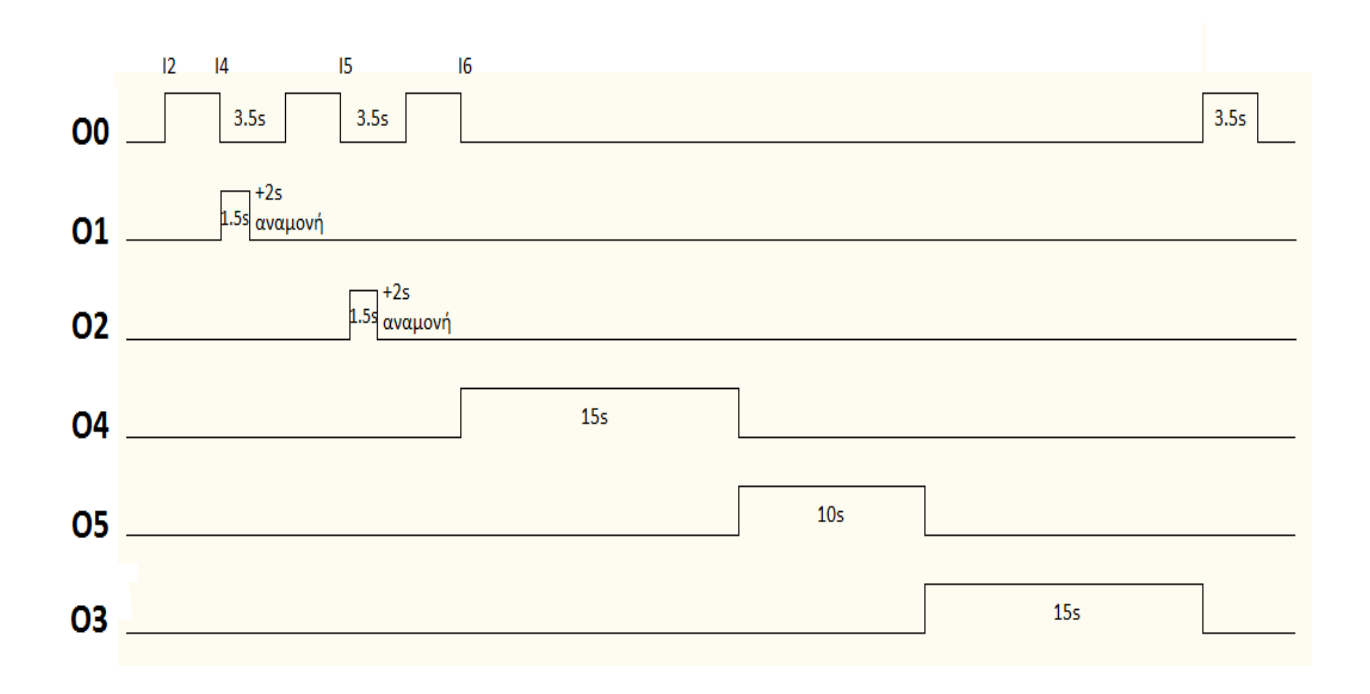

Πατώντας το μπουτον Ι2 ενεργοποιείται το μοτέρ Ο0. Μόλις πατηθεί το τερματικό Ι4 απανεργοποιείται το μοτερ Ο0 και ενεργοποιείται η ηλεκτροβάνα Ο1 για χρόνο 1.5sec. Μόλις περάσει ο χρόνος των 1.5sec απενεργοποιείται η ηλεκτροβάνα Ο1 και μετράει χρόνος αναμονής 2sec. Μόλις περάσει ο χρονος αναμονής 2sec ενεργοποιείται το μοτερ Ο0. Μόλις πατηθεί το τερματικό I5 απενεργοποιείται το μοτερ Ο0 και ενεργοποιείται η ηλεκτροβάνα Ο2 για γρόνο 1.5sec. Μόλις περάσει ο χρόνος 1.5sec απενεργοποιείται η ηλεκτροβάνα Ο2 και μετράει χρόνος αναμονής 2sec. Μόλις περάσει ο χρόνος αναμονής 2sec ενεργοποιείται το μοτέρ Ο0. Μόλις πατηθεί το τερματικό Ι6 απενεργοποιείται το μοτερ Ο0 και ενεργοποιείται το εμβόλο Ο4(κάθοδος εμβόλου) για γρόνο 15sec. Μόλις περάσει ο χρόνος των 15sec απενεργοποιείται το έμβολο Ο4 και ενεργοποιείται ο αναμείκτης O5 για γρόνο 10sec. Μόλις περάσει ο γρόνος των 10 sec απενεργοποιείται ο αναμείκτης Ο5 και ενεργοποιείται το έμβολο Ο3(κάθοδος εμβόλου) για γρόνο 15sec. Μόλις περάσει ο γρόνος των 15sec ενεργοποιείται το μοτέρ Ο0 για γρόνο 3.5sec. Μόλις περάσει ο γρόνος των 3.5 απενεργοποιείται το μοτέρ Ο0.

### **4.2** Πίνακας Ι/Ο

Για την υλοποίηση του προγράμματος χρησιμοποιήθηκαν 7 είσοδοι, 6 έξοδοι, 25 χρονικά και 38 μνήμες που αναλύονται στο παρακάτω πίνακα.

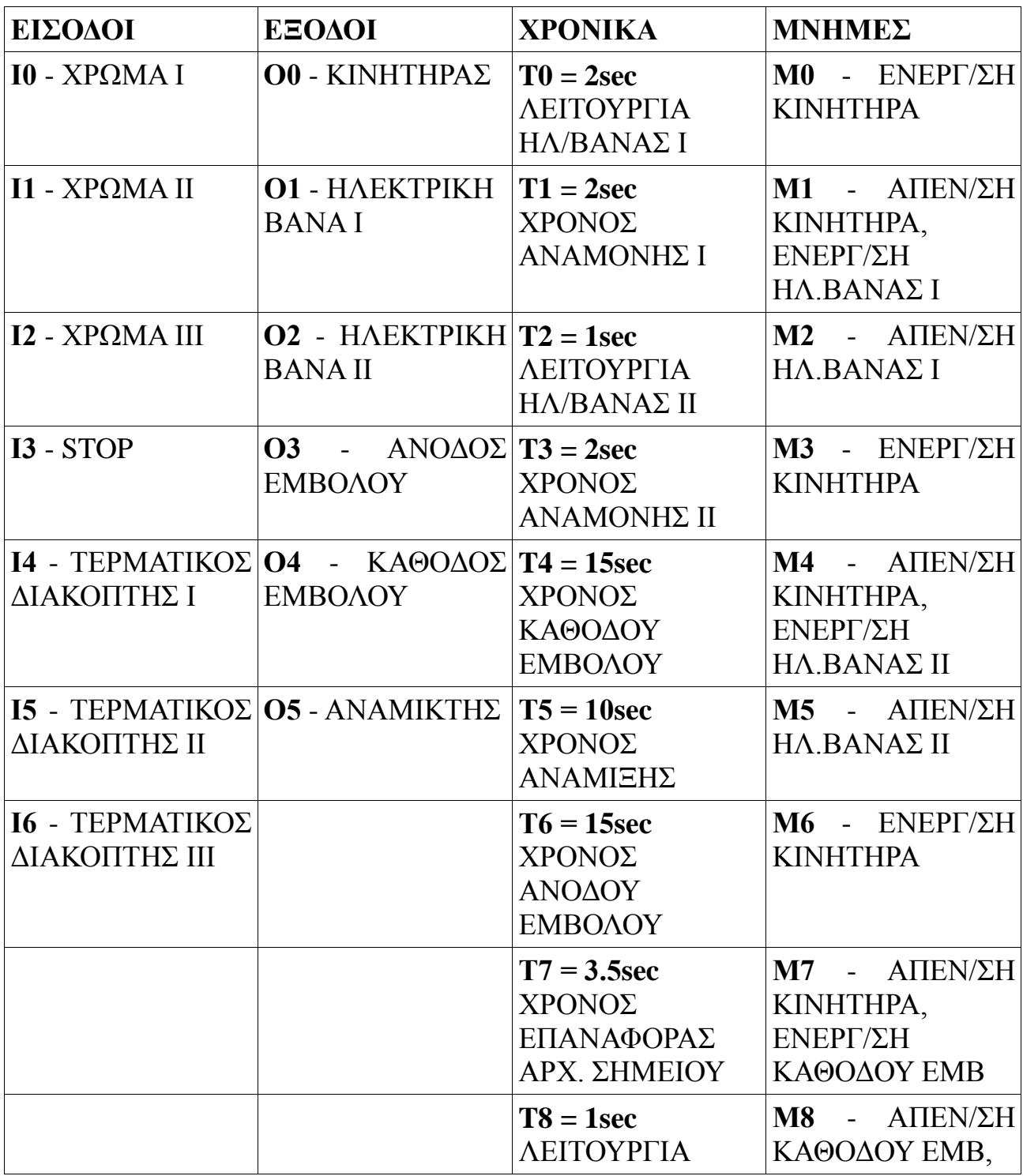

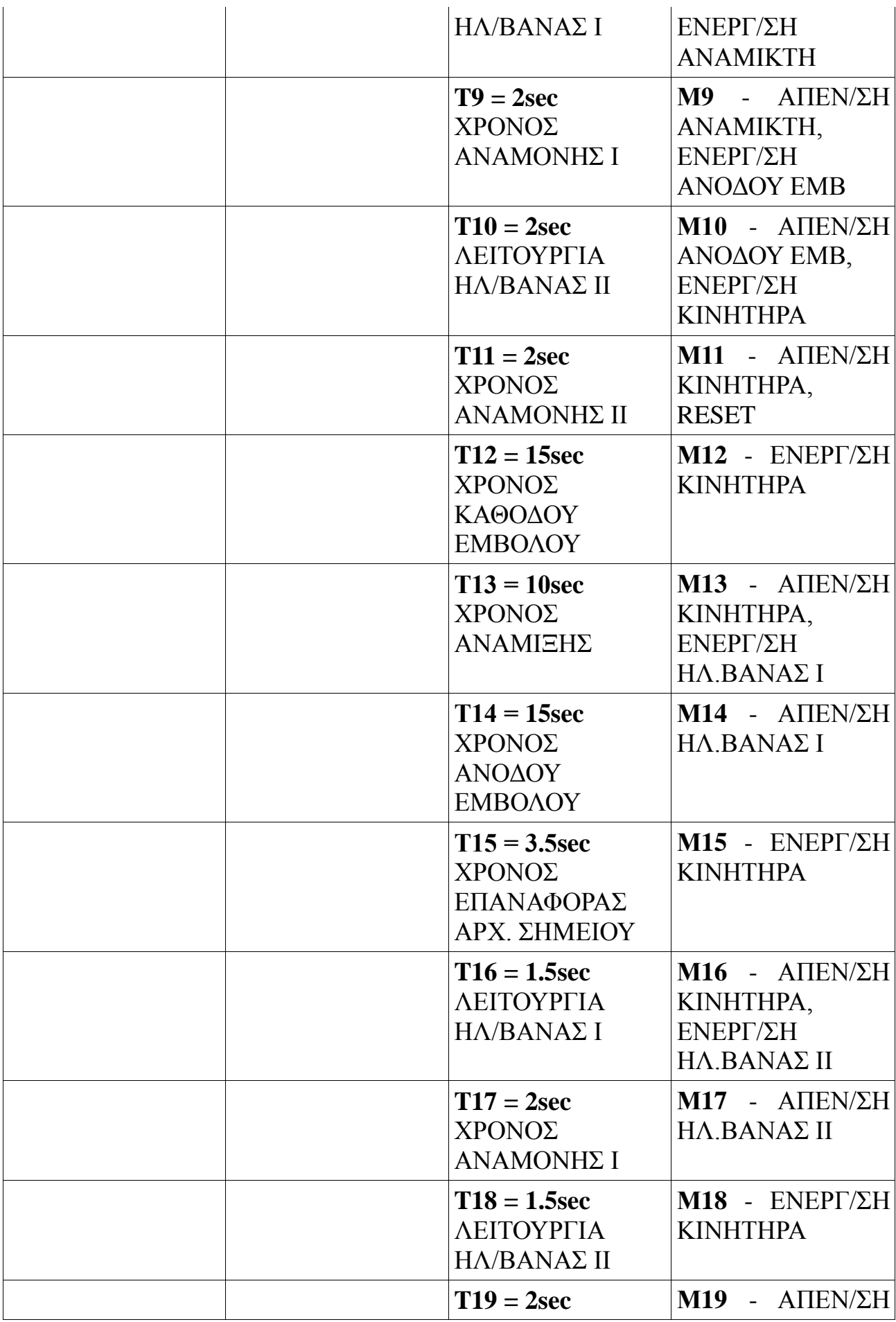

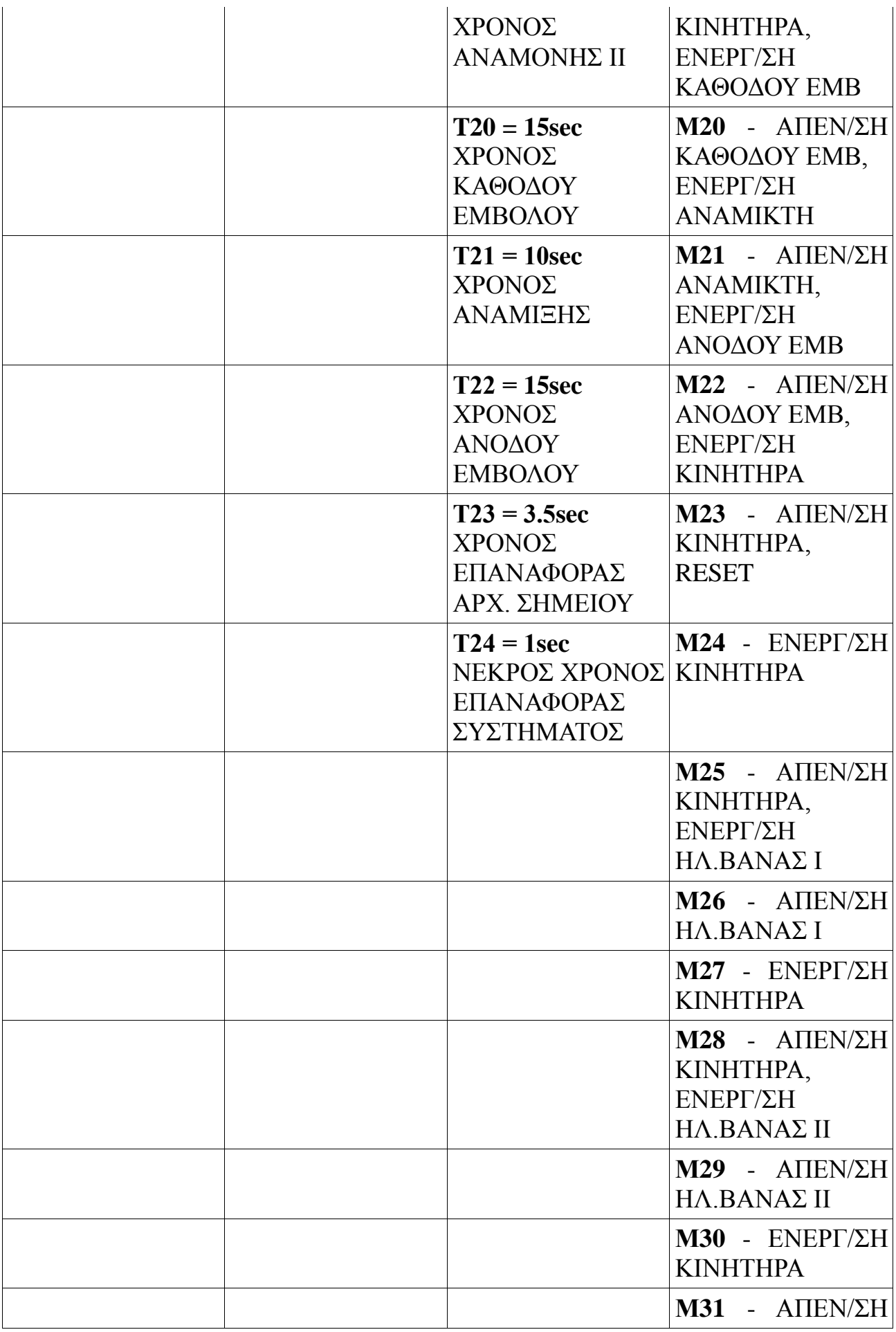

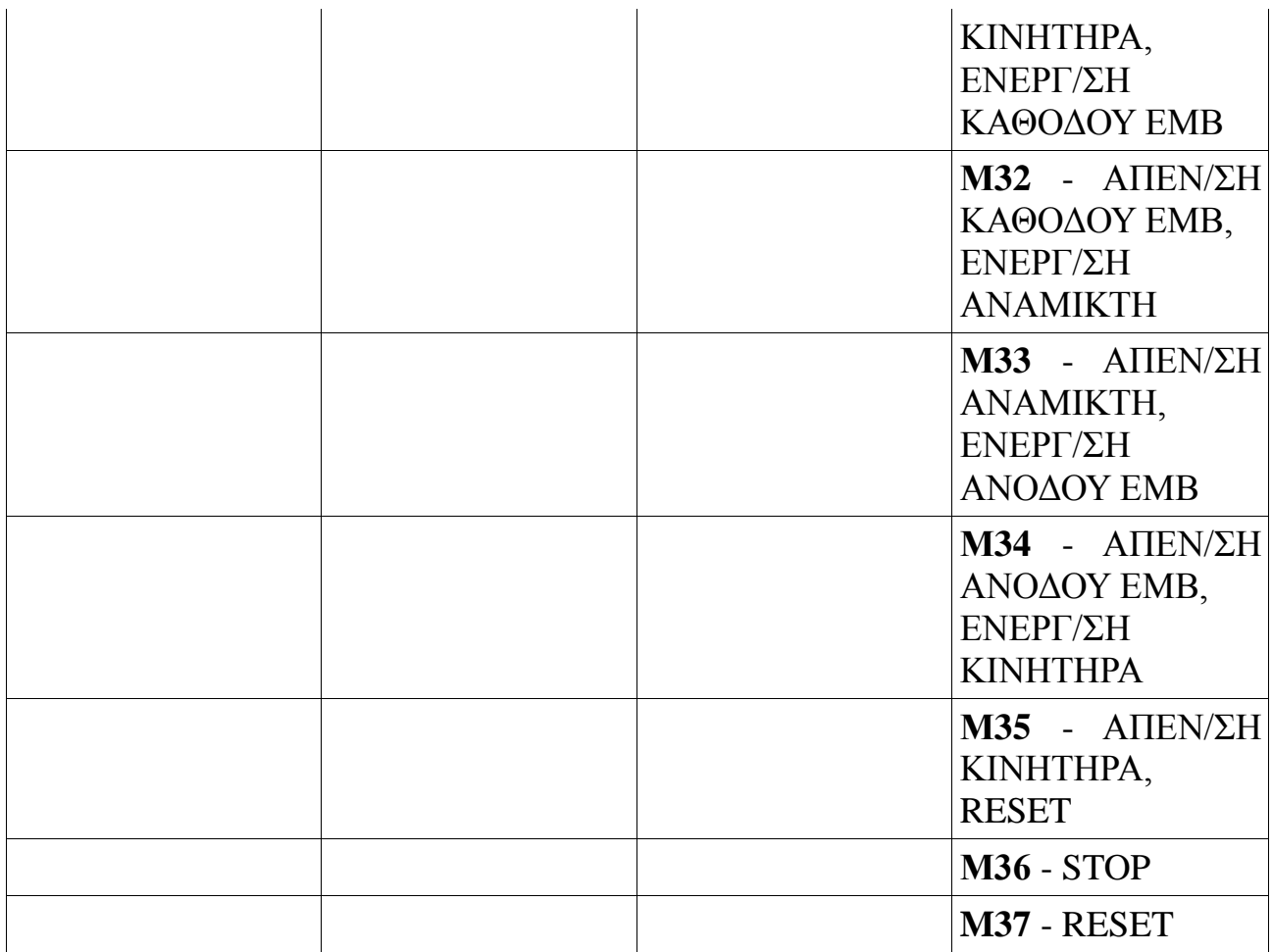

### **4.3** Ladder

Για την δημιουργία προγράμματος του PLC Unitronics M90 χρησιμοποιήθηκε το πρόγραμμα U90 Ladder.

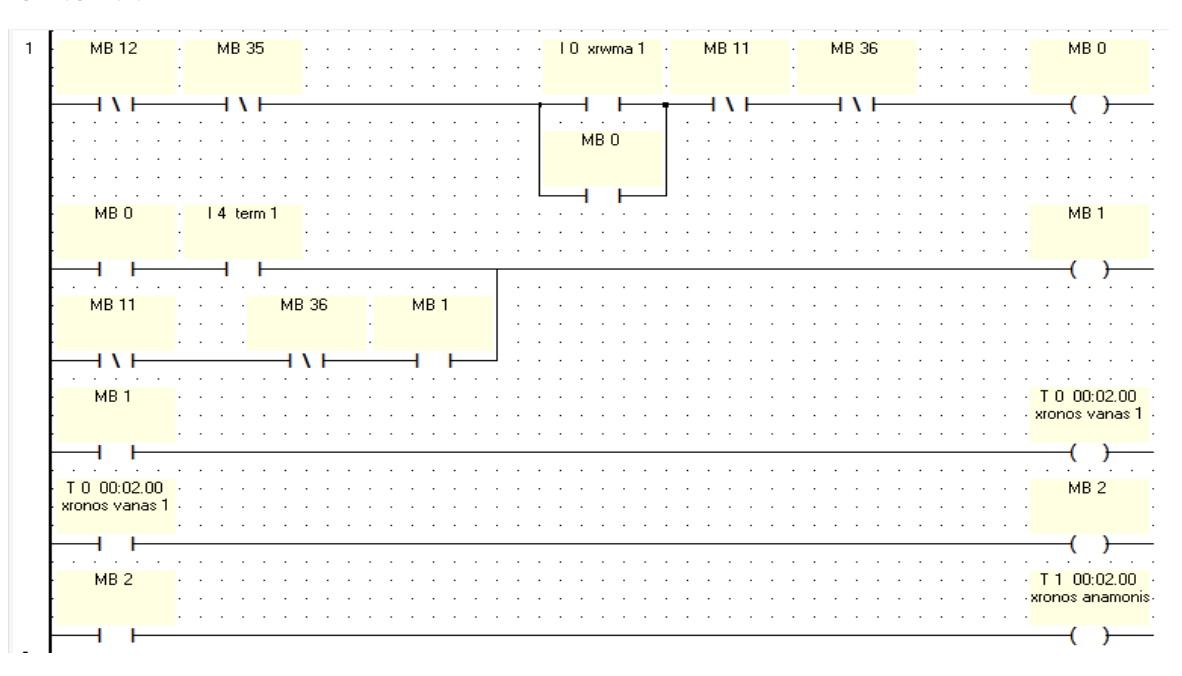

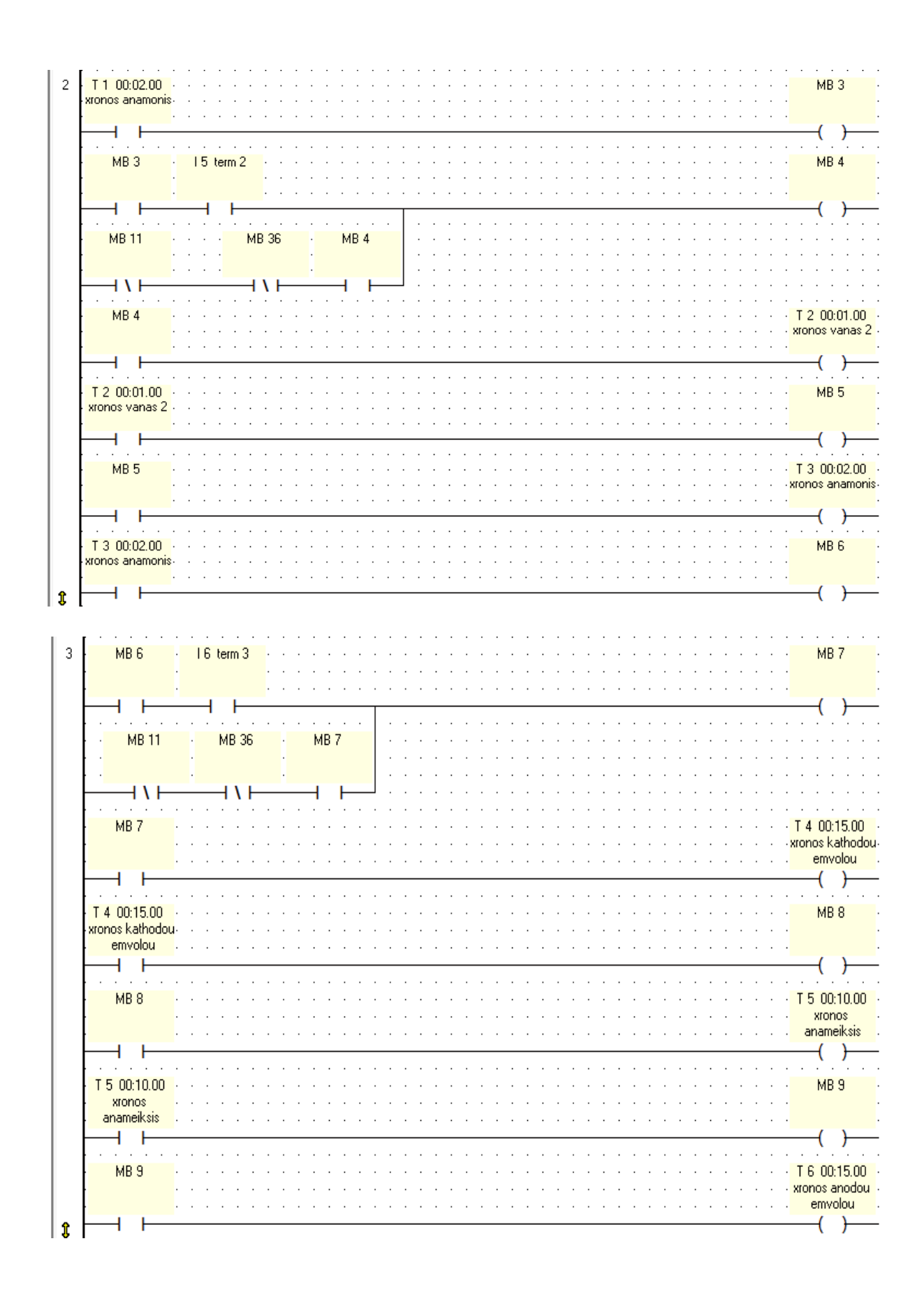

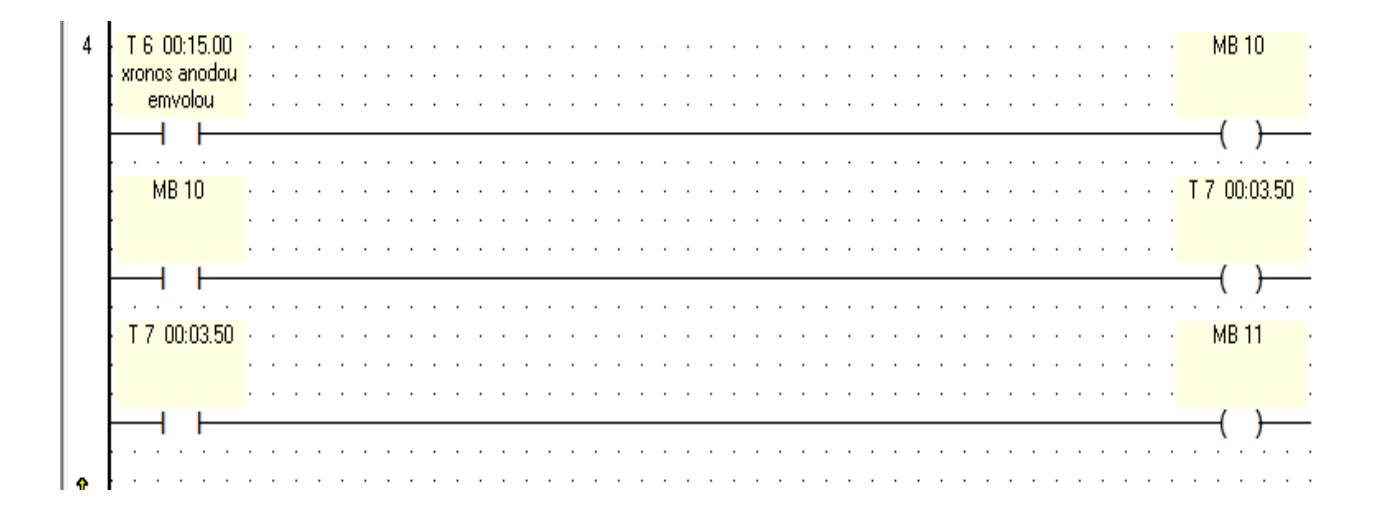

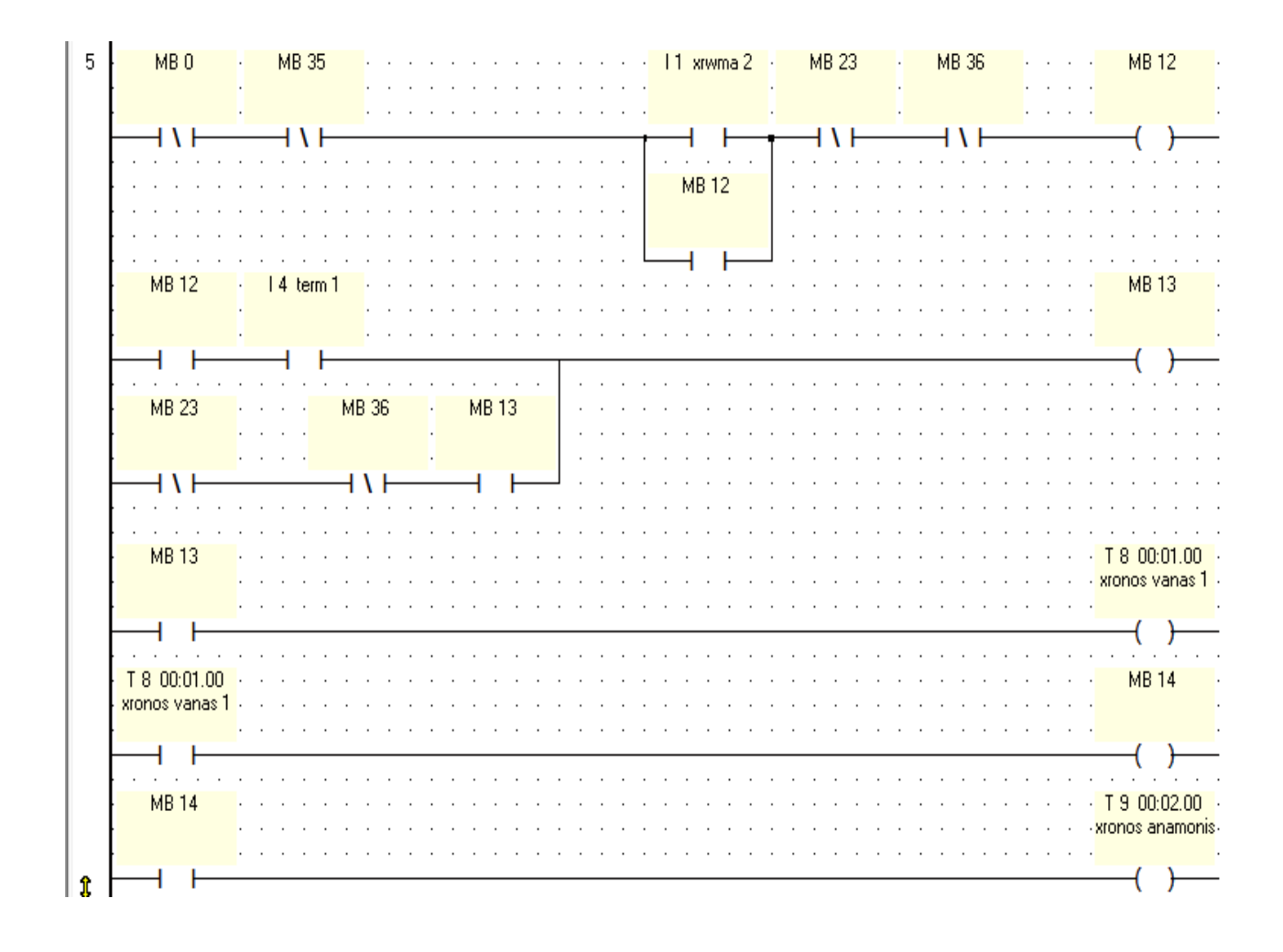

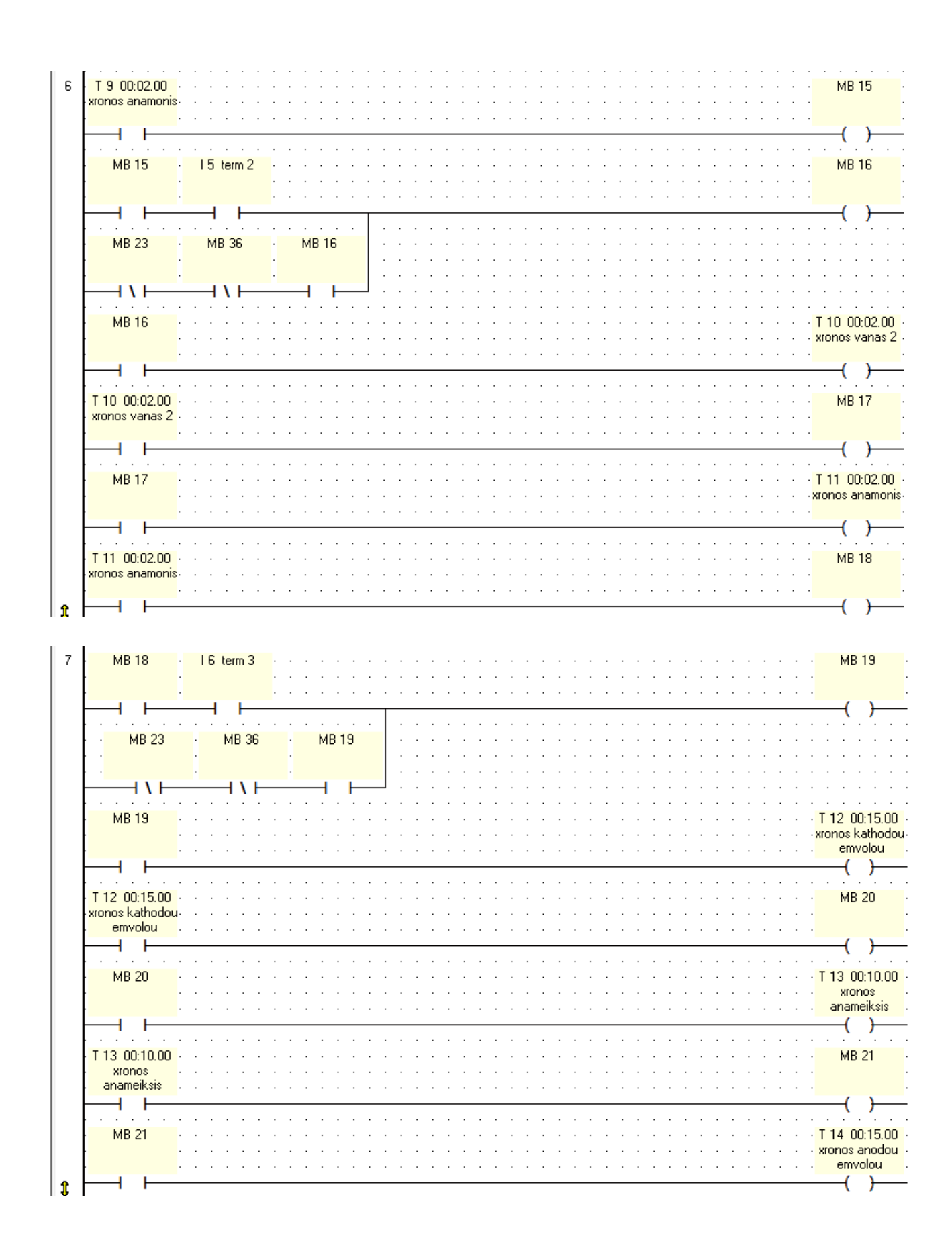

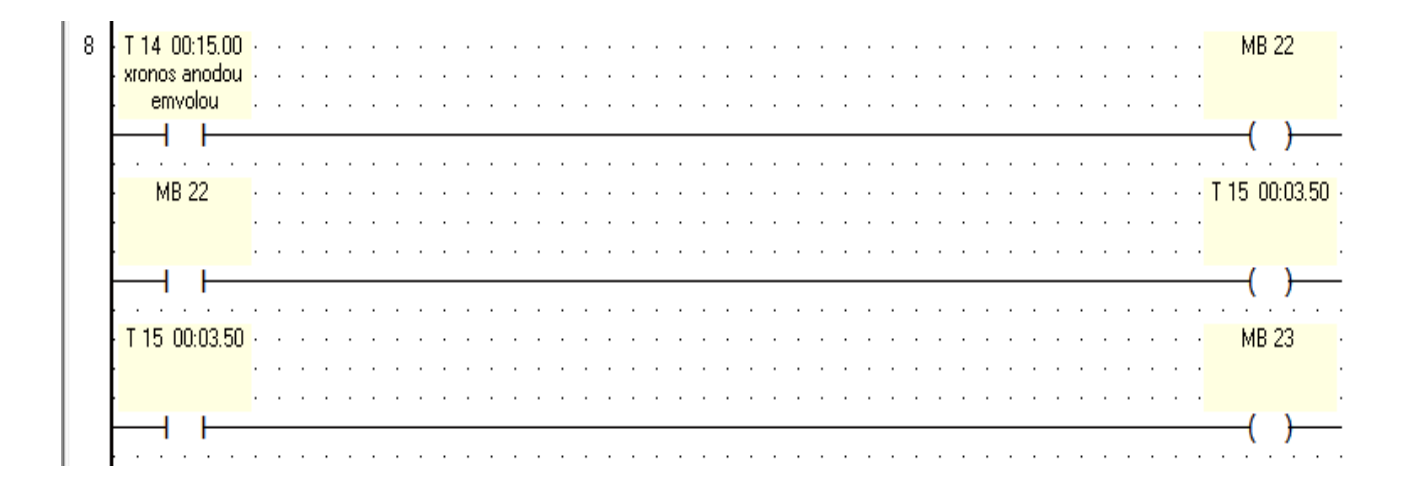

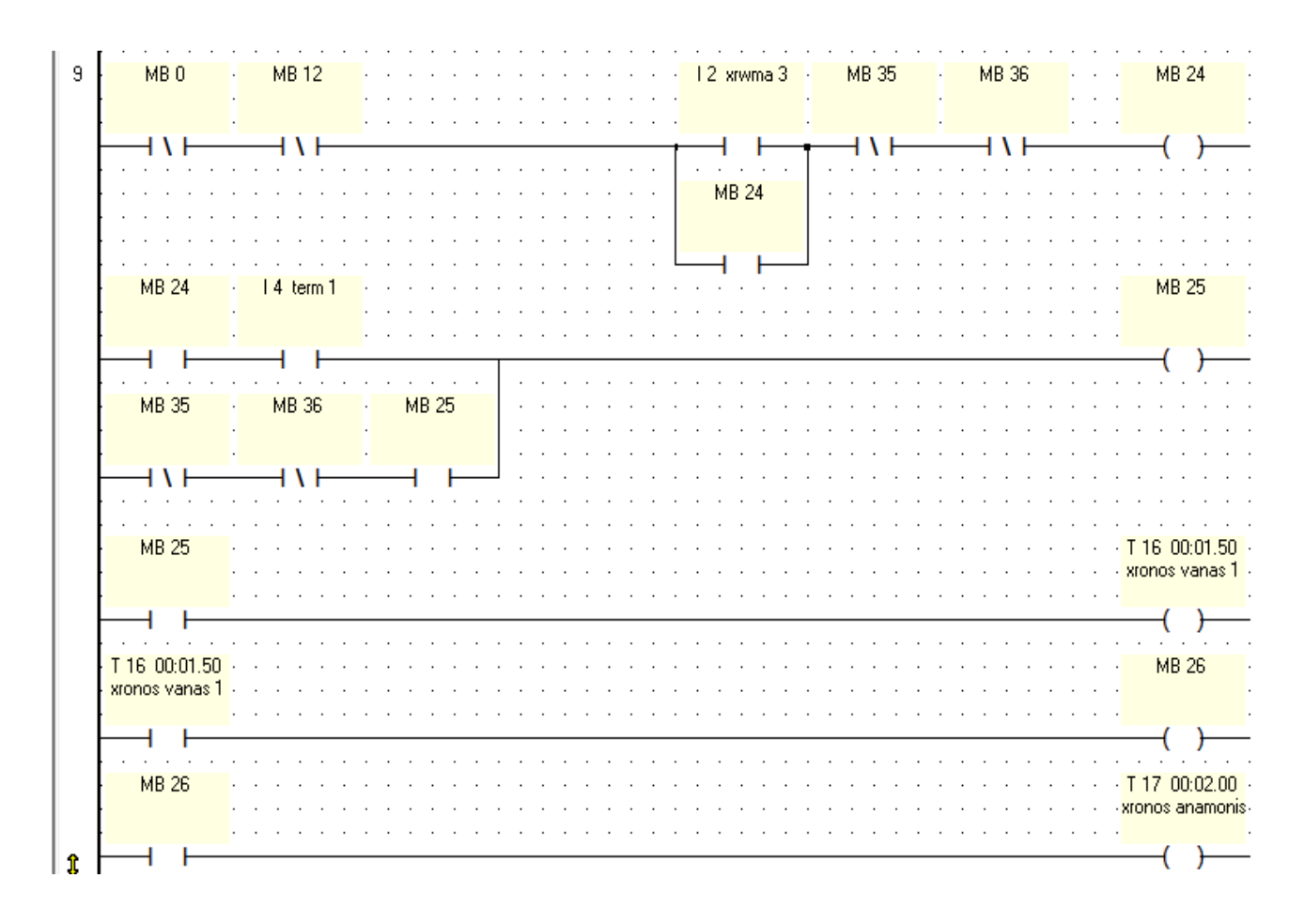

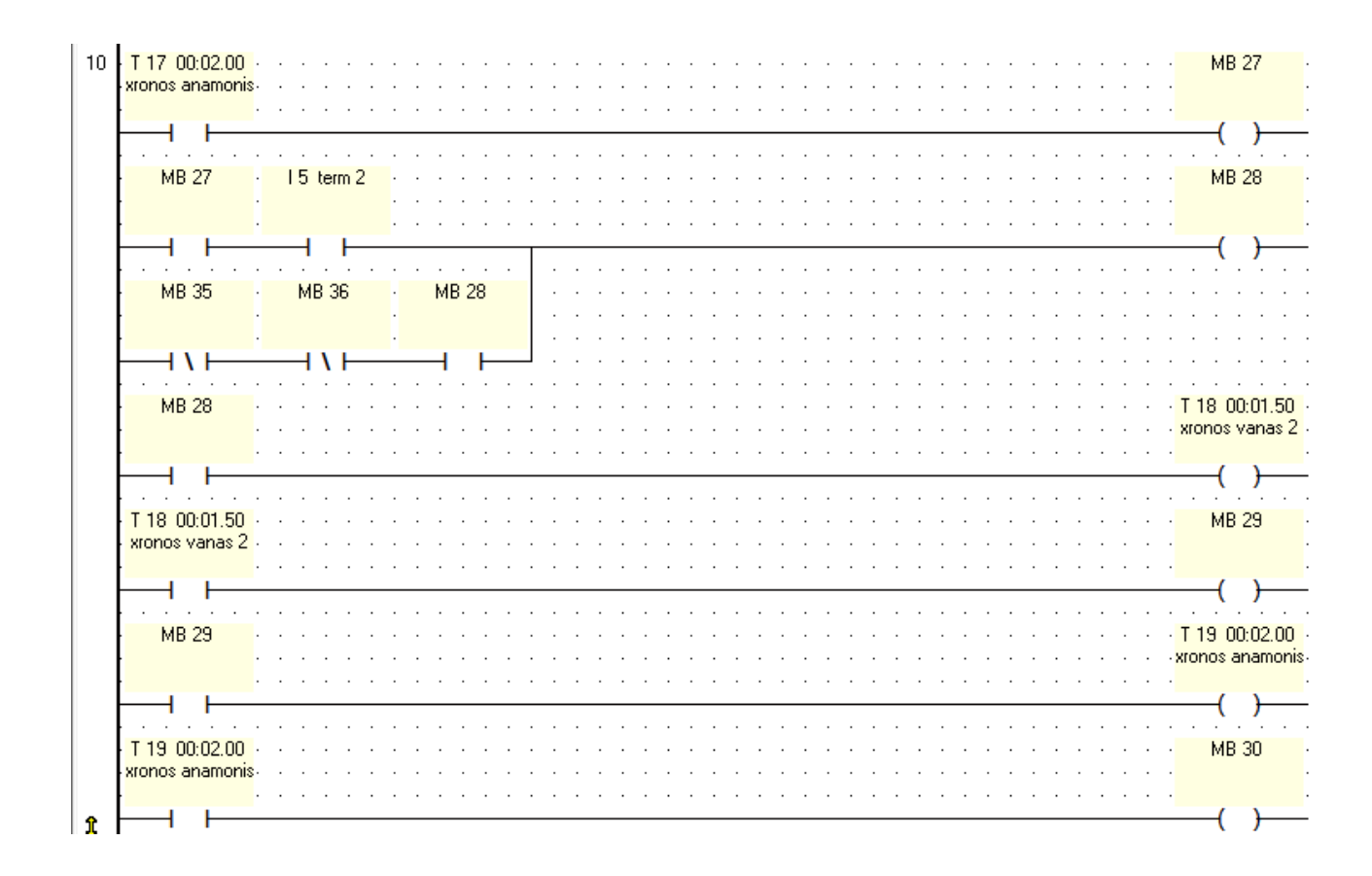

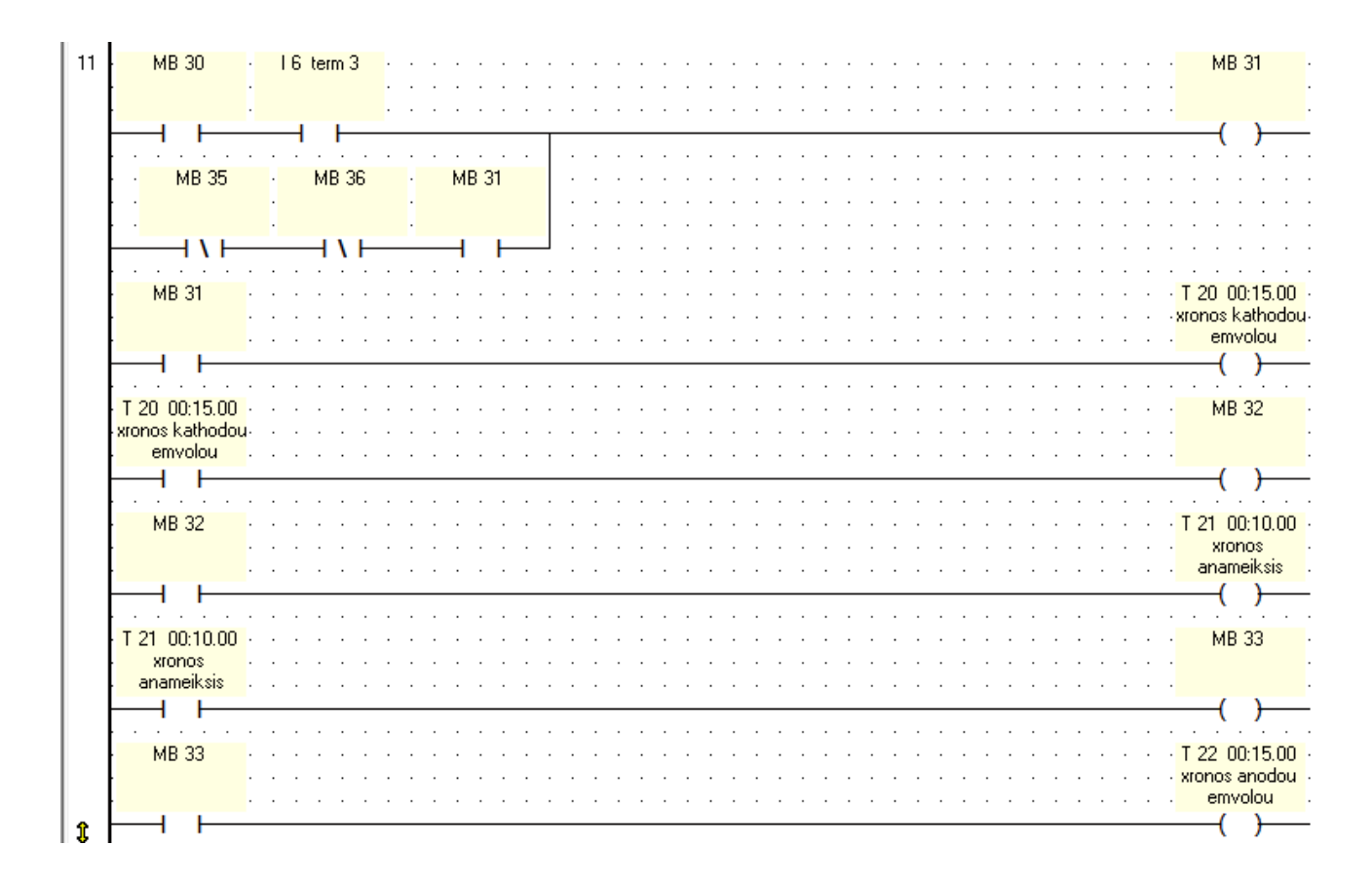

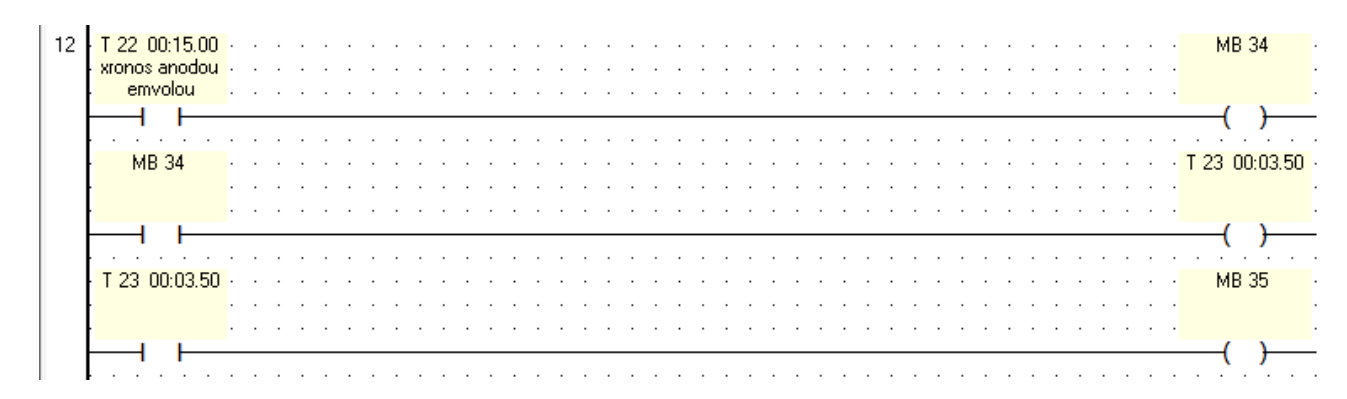

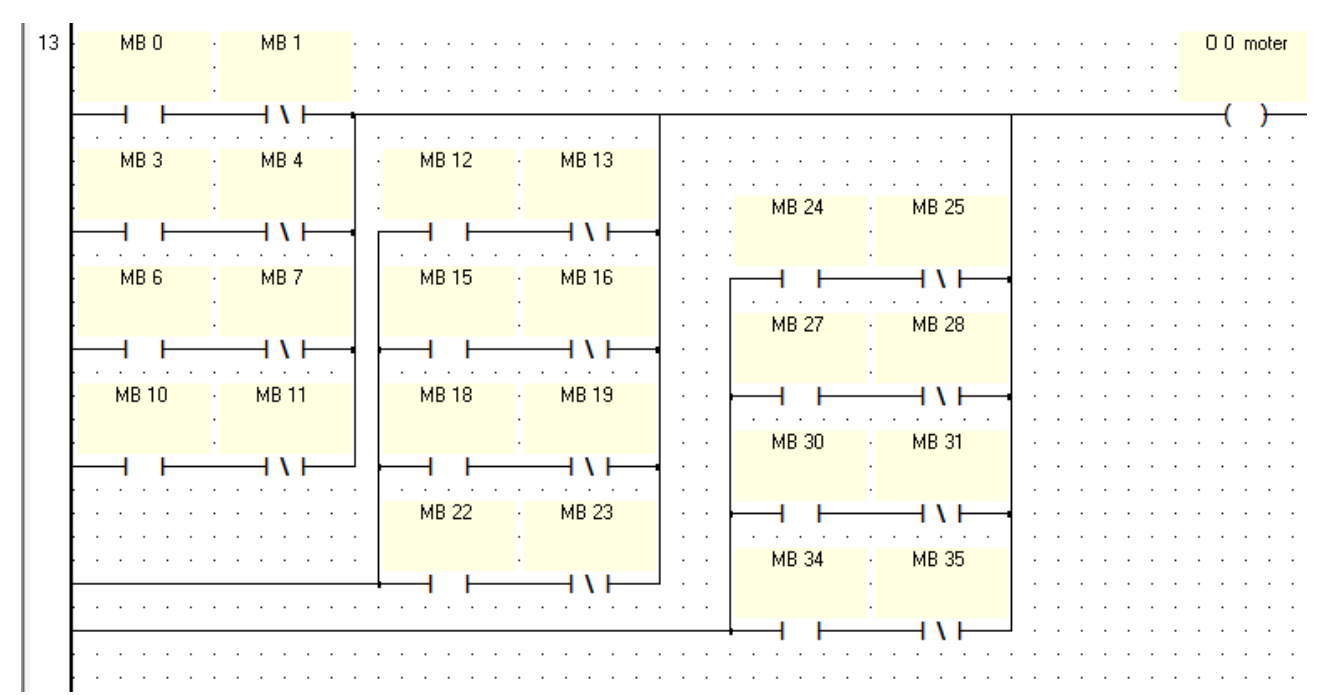

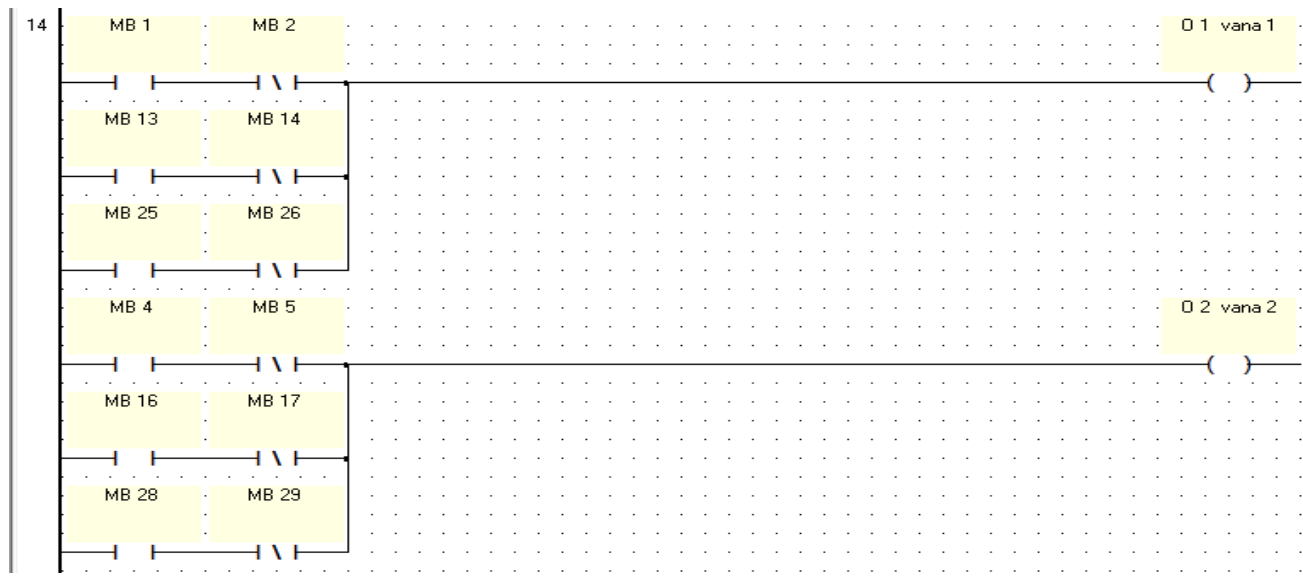

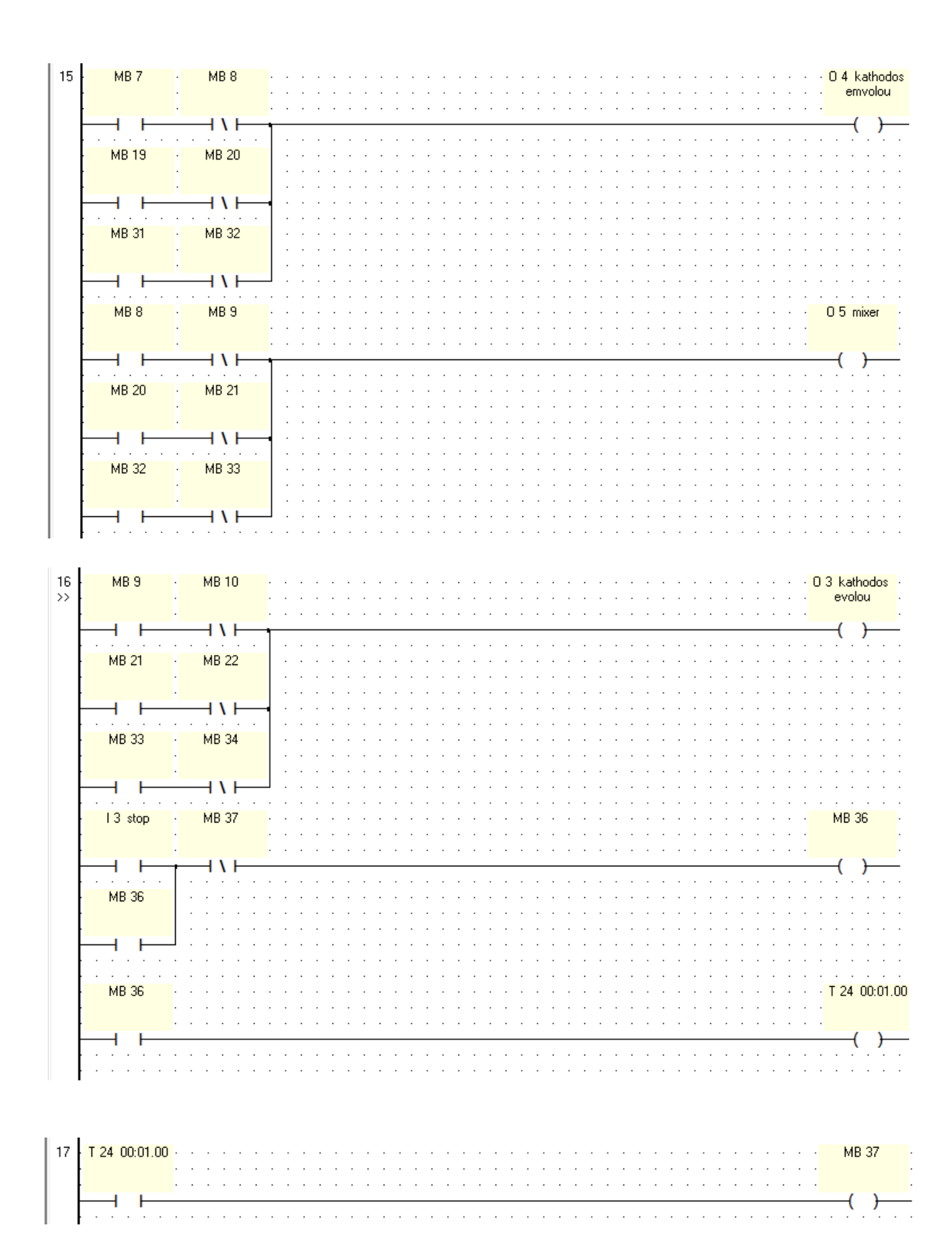

#### **4.4** Αναλυτική επεξήγηση προγράμματος

#### **ΓΙΑΓΙΚΑΙΑ ΥΡΩΜΑΣΟ Ι**

Πατώντας το μπουτόν Ι0(xrwma1) ενεργοποιείται η μνήμη ΜΒ0 η οποία ενεργοποιεί την έξοδο Ο0 (moter). Μόλις το μοτέρ φτάσει στο τερματικό I4(term1) ενεργοποιείται η μνήμη MB1 η οποία απενεργοποιεί το O0(moter) και ενεργοποιεί την έξοδο  $O1(vana1)$  για γρόνο Τ $O(2\sec)$ . Μόλις περάσει ο γρόνος Τ $O(2\sec)$ ενεργοποιείται η μνήμη MB2 η οποία απενεργοποιεί την έξοδο O1(vana1) και ενεργοποιεί τον χρόνο αναμονης T1(2sec). Μόλις περάσει ο χρόνος αναμονής T1(2sec) ενεργοποιείται η μνήμη MB3 η οποία ενεργοποιεί την έξοδο O0(moter). Μόλις το μοτέρ φτάσει στο τερματικό I5(term2) ενεργοποιείται η μνήμη MB4 η οποία απενεργοποιεί την έξοδο O0(moter) και ενεργοποιεί την έξοδο O2(vana2) για γρόνο Τ2(1sec). Μόλις περάσει ο γρόνος Τ2(1sec) ενεργοποιείται η μνήμη MB5 η οποία απενεργοποιεί την έξοδο Ο2(vana2) και ενεργοποιεί τον χρόνο αναμονής T3(2sec). Μόλις περάσει ο χρόνος αναμονής T3(2sec) ενεργοποιείται η μνήμη MB6 η οποία ενεργοποιεί την έξοδο O0(moter). Μόλις το μοτέρ φτάσει στο τερματικό I6(term3) ενεργοποιείται η μνήμη MB7 η οποία απενεργοποιεί την έξοδο O0(moter) και ενεργοποιεί την έξοδο O4(kathodos emvolou) για χρόνο T4(15sec). Μόλις περάσει ο γρόνος Τ4(15sec) ενεργοποιείται η μνήμη MB8 η οποία απενεργοποιεί την έξοδο O4(kathodos emvolou) και ενεργοποιεί την έξοδο O5(mixer) για γρόνο T5(10sec). Μόλις περάσει ο χρόνος T5(10sec) ενεργοποιείται η μνήμη MB9 η οποία απενεργοποιεί την έξοδο O5(mixer) και ενεργοποιεί την έξοδο O3(anodos emvolou) για χρόνο T6(15sec). Μόλις περάσει ο χρόνος T6(15sec) ενεργοποιείται η μνήμη MB10 η οποία απενεργοποιεί την έξοδο O3(mixer) και ενεργοποιεί την έξοδο Ο0(moter) για χρόνο Τ7(3.5 sec). Μόλις περάσει ο χρόνος Τ7(3.5sec) ενεργοποιείται η μνήμη MB11 η οποία απενεργοποιεί την έξοδο O0(moter) και κάνει reset.

### **ΓΙΑΓΙΚΑΙΑ ΥΡΩΜΑΣΟ ΙΙ**

Πατώντας το μπουτόν Ι1(xrwma2) ενεργοποιείται η μνήμη ΜΒ12 η οποία ενεργοποιεί την έξοδο Ο0 (moter). Μόλις το μοτέρ φτάσει στο τερματικό I4(term1) ενεργοποιείται η μνήμη MB13 η οποία απενεργοποιεί το O0(moter) και ενεργοποιεί την έξοδο O1(vana1) για χρόνο T8(1sec). Μόλις περάσει ο χρόνος T8(1sec) ενεργοποιείται η μνήμη MB14 η οποία απενεργοποιεί την έξοδο O1(vana1) και ενεργοποιεί τον χρόνο αναμονης Τ9(2sec). Μόλις περάσει ο χρόνος αναμονής T9(2sec) ενεργοποιείται η μνήμη MB15 η οποία ενεργοποιεί την έξοδο O0(moter). Μόλις το μοτέρ φτάσει στο τερματικό I5(term2) ενεργοποιείται η μνήμη MB16 η οποία απενεργοποιεί την έξοδο O0(moter) και ενεργοποιεί την έξοδο O2(vana2) για γρόνο  $T10(2\text{sec})$ . Μόλις περάσει ο γρόνος  $T10(2\text{sec})$  ενεργοποιείται η μνήμη MB17 η οποία απενεργοποιεί την έξοδο O2(vana2) και ενεργοποιεί τον γρόνο αναμονής T11(2sec). Μόλις περάσει ο χρόνος αναμονής T11(2sec) ενεργοποιείται η μνήμη MB18 η οποία ενεργοποιεί την έξοδο O0(moter). Μόλις το μοτέρ φτάσει στο τερματικό I6(term3) ενεργοποιείται η μνήμη MB19 η οποία απενεργοποιεί την έξοδο Ο0(moter) και ενεργοποιεί την έξοδο Ο4(kathodos emvolou) για γρόνο Τ12(15sec). Μόλις περάσει ο χρόνος Τ12(15sec) ενεργοποιείται η μνήμη MB20 η οποία απενεργοποιεί την έξοδο O4(kathodos emvolou) και ενεργοποιεί την έξοδο Ο5(mixer) για χρόνο Τ13(10sec). Μόλις περάσει ο χρόνος Τ13(10sec) ενεργοποιείται η μνήμη MB21 η οποία απενεργοποιεί την έξοδο O5(mixer) και ενεργοποιεί την έξοδο O3(anodos emvolou) για χρόνο T14(15sec). Μόλις περάσει ο χρόνος T14(15sec) ενεργοποιείται η μνήμη MB22 η οποία απενεργοποιεί την έξοδο Ο3(mixer) και ενεργοποιεί την έξοδο Ο0(moter) για χρόνο Τ15(3.5 sec). Μόλις περάσει ο χρόνος Τ15(3.5sec) ενεργοποιείται η μνήμη ΜΒ23 η οποία απενεργοποιεί την έξοδο O0(moter) και κάνει reset.

### ΔΙΑΔΙΚΑΣΙΑ ΧΡΩΜΑΤΟΣ ΙΙΙ

Πατώντας το μπουτόν Ι2(xrwma3) ενεργοποιείται η μνήμη MB24 η οποία ενεργοποιεί την έξοδο Ο0 (moter). Μόλις το μοτέρ φτάσει στο τερματικό I4(term1) ενεργοποιείται η μνήμη MB25 η οποία απενεργοποιεί το O0(moter) και ενεργοποιεί την έξοδο Ο1(vana1) για χρόνο Τ16(1.5sec). Μόλις περάσει ο χρόνος Τ16(1.5sec) ενεργοποιείται η μνήμη MB26 η οποία απενεργοποιεί την έξοδο O1(vana1) και ενεργοποιεί τον χρόνο αναμονης Τ17(2sec). Μόλις περάσει ο χρόνος αναμονής T17(2sec) ενεργοποιείται η μνήμη MB27 η οποία ενεργοποιεί την έξοδο O0(moter). Μόλις το μοτέρ φτάσει στο τερματικό I5(term2) ενεργοποιείται η μνήμη MB28 η οποία απενεργοποιεί την έξοδο Ο0(moter) και ενεργοποιεί την έξοδο Ο2(vana2) για γρόνο Τ18(1.5sec). Μόλις περάσει ο γρόνος Τ18(1.5sec) ενεργοποιείται η μνήμη ΜΒ29 η οποία απενεργοποιεί την έξοδο Ο2(vana2) και ενεργοποιεί τον γρόνο αναμονής Τ19(2sec). Μόλις περάσει ο χρόνος αναμονής Τ19(2sec) ενεργοποιείται η μνήμη MB30 η οποία ενεργοποιεί την έξοδο O0(moter). Μόλις το μοτέρ φτάσει στο τερματικό I6(term3) ενεργοποιείται η μνήμη MB31 η οποία απενεργοποιεί την έξοδο Ο0(moter) και ενεργοποιεί την έξοδο Ο4(kathodos emvolou) για γρόνο Τ20(15sec). Μόλις περάσει ο χρόνος Τ20(15sec) ενεργοποιείται η μνήμη MB32 η οποία απενεργοποιεί την έξοδο O4(kathodos emvolou) και ενεργοποιεί την έξοδο Ο5(mixer) για χρόνο Τ21(10sec). Μόλις περάσει ο χρόνος Τ21(10sec) ενεργοποιείται η μνήμη MB33 η οποία απενεργοποιεί την έξοδο O5(mixer) και ενεργοποιεί την έξοδο O3(anodos emvolou) για χρόνο T22(15sec). Μόλις περάσει ο χρόνος T22(15sec) ενεργοποιείται η μνήμη MB34 η οποία απενεργοποιεί την έξοδο Ο3(mixer) και ενεργοποιεί την έξοδο Ο0(moter) για γρόνο Τ23(3.5 sec). Μόλις περάσει ο χρόνος Τ23(3.5sec) ενεργοποιείται η μνήμη ΜΒ35 η οποία απενεργοποιεί την έξοδο O0(moter) και κάνει reset.

### **STOP ΚΑΙ ΠΡΟΣΤΑΣΙΑ**

Πατώντας το μπουτόν I3(stop) ενεργοποιείται η μνήμη MB36 οποία απενεργοποιεί όλο το σύστημα για T24(1sec) και μόλις περάσει ο γρόνος αυτός ενεργοποιείται η μνήμη MB37 η οποία κάνει γενικό reset. Επίσης οι μνήμες MB0, ΜΒ12 και ΜΒ35 τοποθετούνται ως κλείστες επαφές στο πρόγραμμα σε σήμεία ώστε να αποφυγούμε ταυτόγρονη λειτουργία διαδικασιών.

### **ΚΕΦΑΛΑΙΟ 50 : Κατασκευαστικό μέρος**

Στο συγκεκριμένο κεφάλαιο δίνεται μια γενική εικόνα του κατασκευαστικού μέρους.

Το **πρώτο βήμα** ήταν η μελέτη και η κατασκευή του σκελετού, σύμφωνα με τα επιθυμητά μεγέθη για την σωστή τοποθέτηση των υλικών. Στην παρακάτω εικόνα 5.1 βλέπουμε την ολοκληρωμένη μορφή του σκελετού.

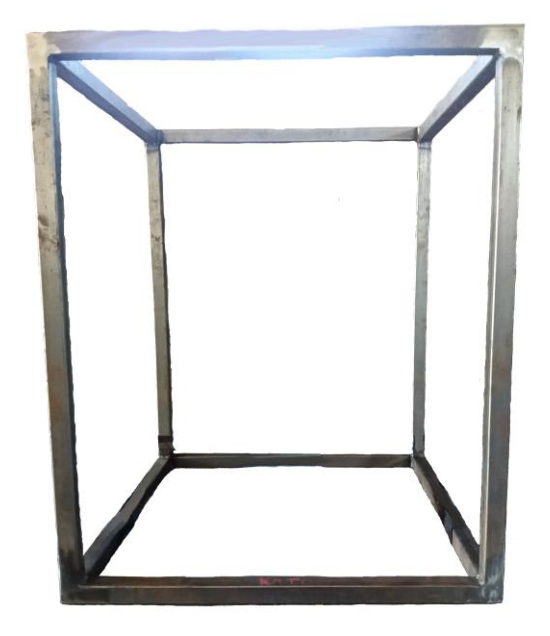

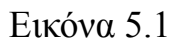

• Χρησιμοποιήθηκαν 8 μεταλλικές βέργες μήκους 66cm και 4 μεταλλικές βέργες μήκους 81cm των οποίων οι διαστάσεις είναι 3x3cm.

Το **δεύτερο βήμα** ήταν η κατασκευή βάσης του αυτόματου μοτέρ και η τοποθέτηση του στο κέντρο της. Έπειτα από μελέτη, η βάση τοποθετήθηκε σε τέτοιο σήμειο του σκελετού ούτως ώστε ο άξονας περιστροφής του μοτέρ να βρίσκεται στο κέντρο του χώρου. Στην παρακάτω εικόνα 5.2 βλέπουμε την βάση του αυτόματου μοτέρ, μαζί με το μοτέρ, τοποθετημένη στον σκελετό.

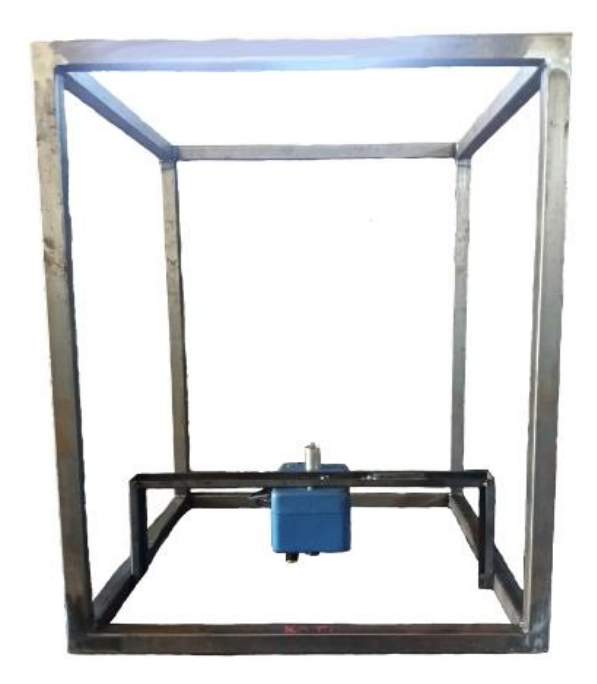

#### Εικόνα 5.2

Χρησιμοποιήθηκαν 2 μεταλλικές βέργες μήκους 9cm και 1 μεταλλική βέργα 60cm των οποίων οι διαστάσεις είναι 5x1.5cm

Το **τρίτο βήμα** ήταν η δημιουργία του άξονα περιστροφής μαζί με την κυλινδρική βάση δοχείου ανάμειξης.

Το τέταρτο βήμα ήταν η δημιουργία βάσεων με την χρήση λαμαρίνας και σωληνομαστού για την τοποθέτηση των ηλεκτροβανών-δοχείων χρωμάτων.

Το πέμπτο βήμα ήταν η τοποθέτηση ειδικών βάσεων στο σκελετό για τη στήριξη του ηλεκτρικού εμβόλου και η δημιουργία σωληνωτής βάσεις στην άκρη του εμβόλου για τη τοποθέτηση του αναμείκτη. Στην παρακάτω εικόνα 5.3 βλέπουμε τα επιπλέον στοιχεία που τοποθετήθηκαν στην κατασκευή.

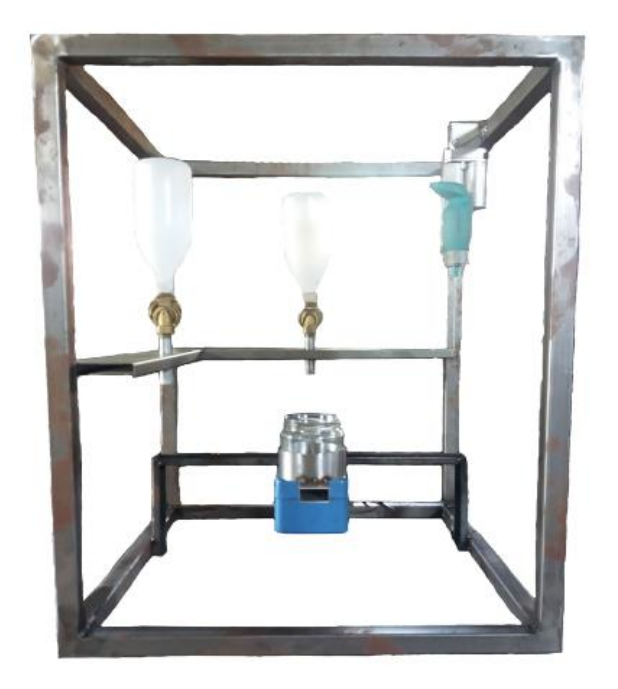

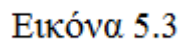

- Για τον άξονα περιστροφής χρησιμοποιήθηκε 1 μεταλλική βέργα μήκους 37cm, της οποίας οι διαστάσεις είναι 4x2cm. Για τη βάση του δοχείου ανάμιξης χρησιμοποιήθηκε λαμαρίνα μήκους 29cm, πλάτους 4cm η οποία έπειτα απο επεξεργασία απέκτησε κυλινδρική μορφή.
- Για την βάση των ηλεκτροβανών-δοχείων χρησιμοποιήθηκαν 2 λαμαρίνες μήκους 60cm και πλάτους 18cm στις οποίες το πλάτος έπειτα απο επεξεργασία στη στράντζα ελλατώθηκε στα 10cm. Επίσης χρησιμοποιήθηκε σωληνομαστός διατομής 1/2" και μήκους 20cm ο οποίος κόπηκε στη μέση και το κάθε του κομμάτι τοποθετήθηκε στο κέντρο του μήκους της λαμαρινένιας βάσης ενώ στα 8cm απο την εξωτερική πλευρά του πλάτους της.
- Για το ηλεκτρικό έμβολο έγινε η τοποθέτηση των διατεθημένων βάσεων απο την αγορά του εμβόλου, ενώ για τον αναμείκτη έγινε γρήση ειδικού σωλήνα διατομής 1.6".

Το **έκτο βήμα** ήταν η δημιουργία βάσεων για την τοποθέτηση τον τερματικών διακοπτών.

Το έβδομο βήμα ήταν η δημιουργία βάσης για την τοποθέτηση του ηλετρολογικού πίνακα και του πίνακα διακλάδωσης.

Το όγδοο βήμα ήταν η δημιουργία βάσης για την τοποθέτηση του PLC και τών τροφοδοτικών. Στην παρακάτω εικόνα 5.4 βλέπουμε το τελικό στάδιο της κατασκευής.

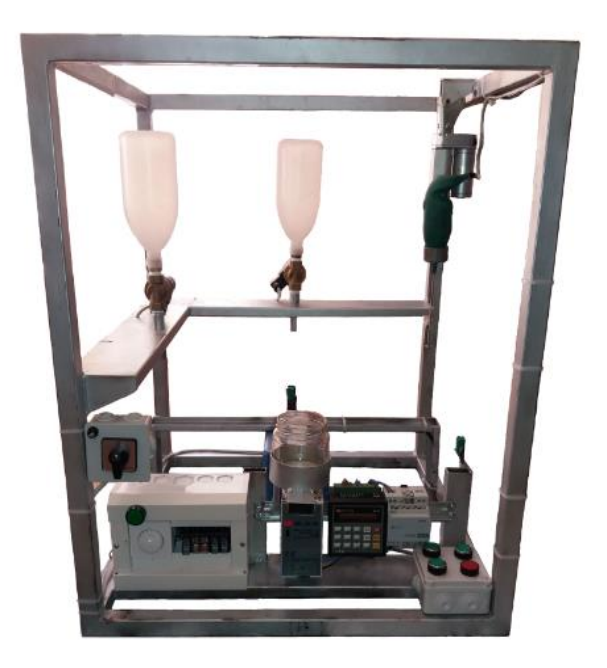

### Εικόνα 5.4

- Για τις βάσεις των τερματικών χρησιμοποιήθηκαν λάμες μηκους 19.5cm και πλάτους 2cm.
- Για την τοποθέτηση του ηλεκτρολογικού πίνακα και του πίνακα διακλάδωσης χρησιμοποιήθηκε μια λαμαρίνα μήκους 60cm και πλάτους 18cm στις οποίες το πλάτος έπειτα απο επεξεργασία στη στράντζα ελλατώθηκε στα 10cm.
- Για την τοποθέτηση του PLC και των τροφοδοτικών χρησιμοποιήθηκαν 2 μεταλλικές βέργες μήκους 16cm, των οποίων οι διαστάσεις είναι 4x2cm και μια ηλεκτρολογική ράγα μήκους 34cm.

## **ΚΕΦΑΛΑΙΟ 60 : Λίστα υλικών εργασίας**

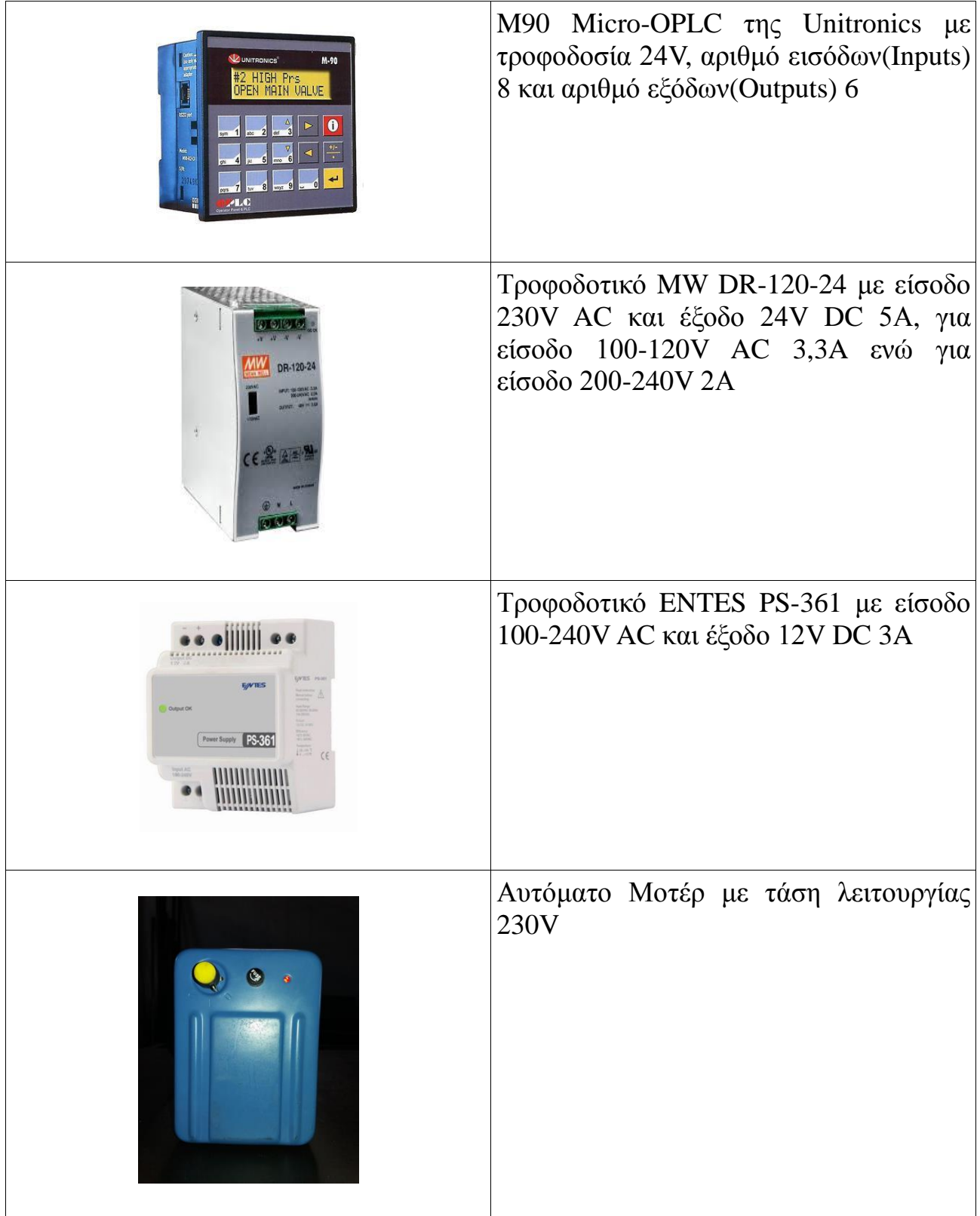

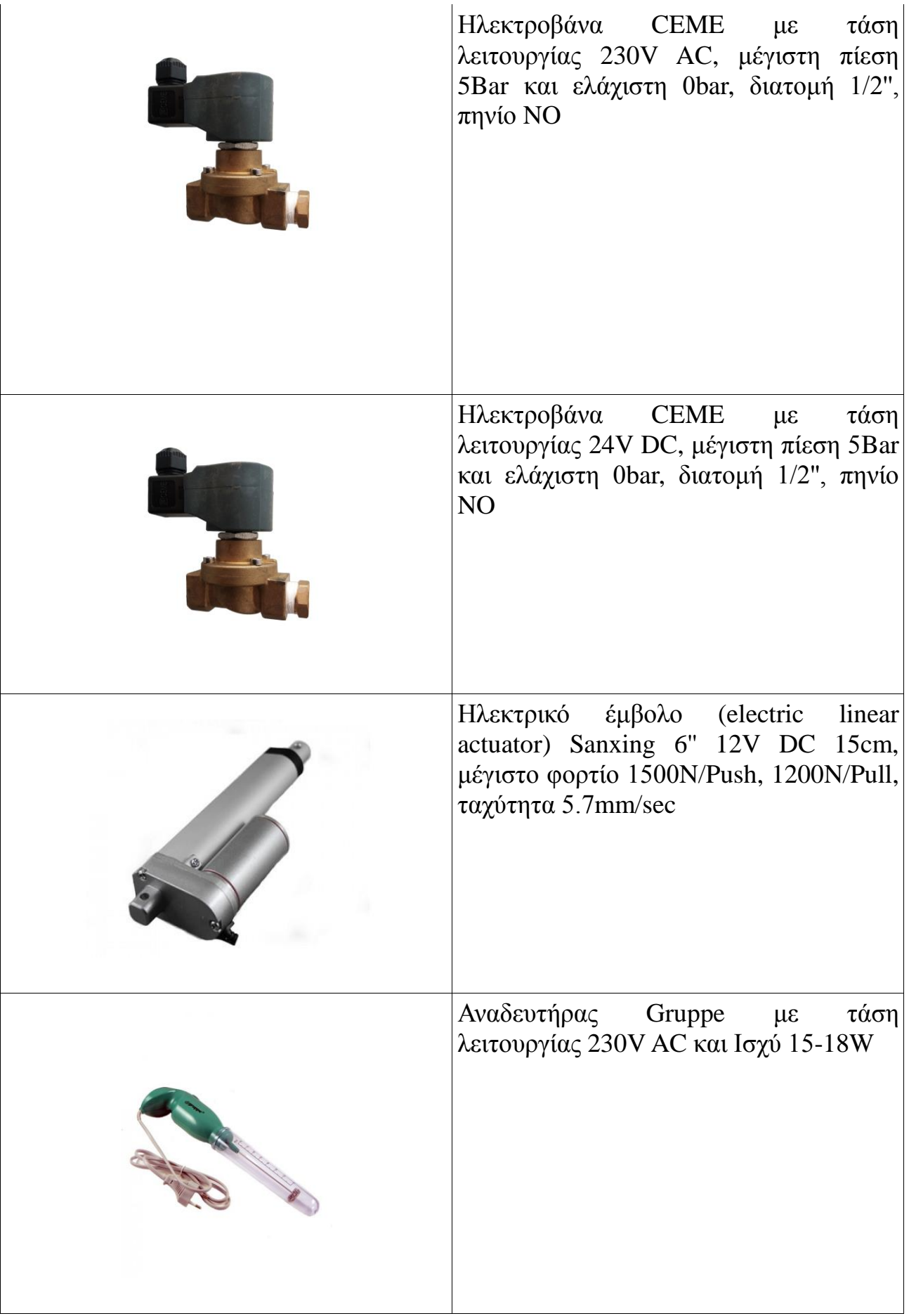

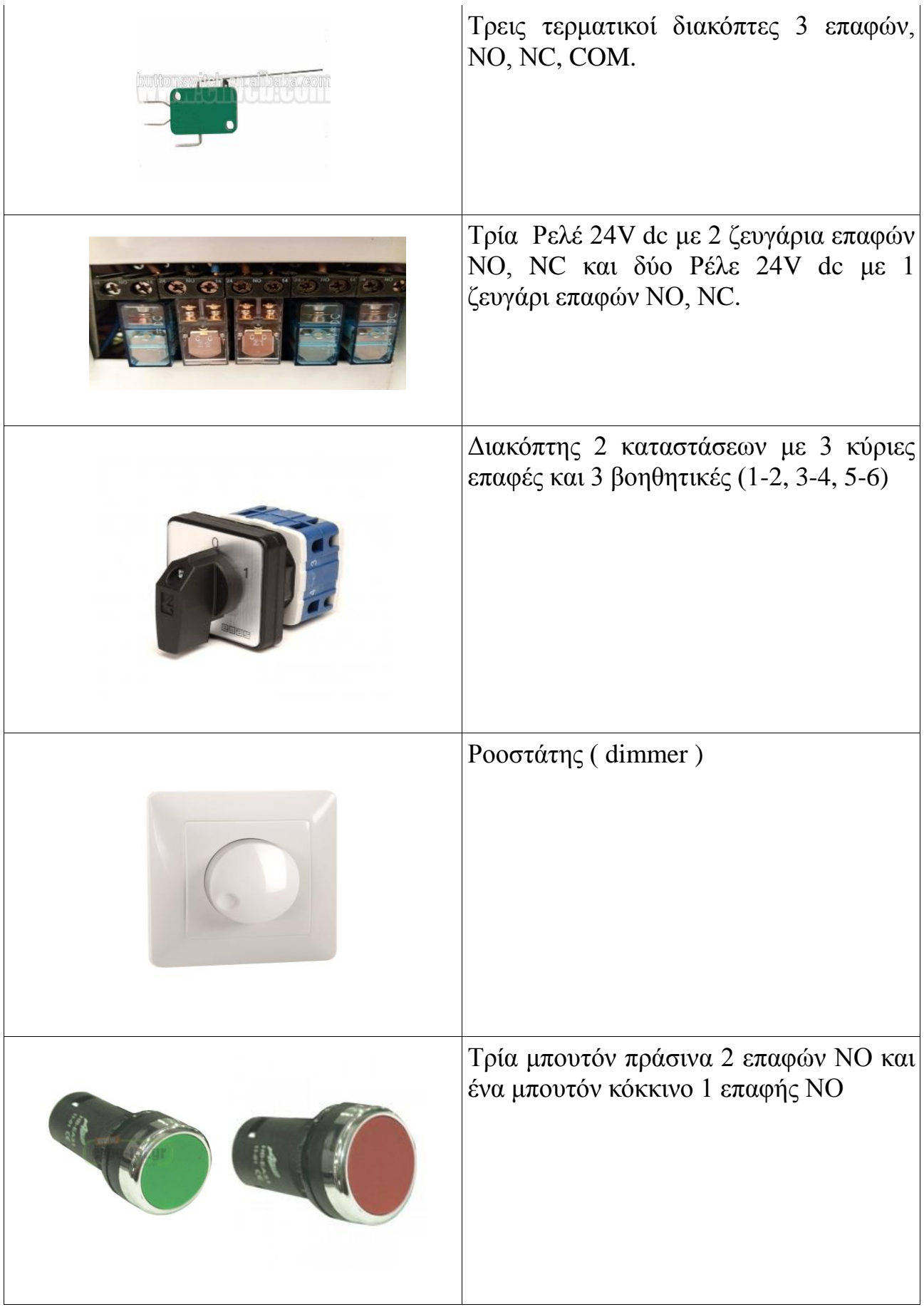

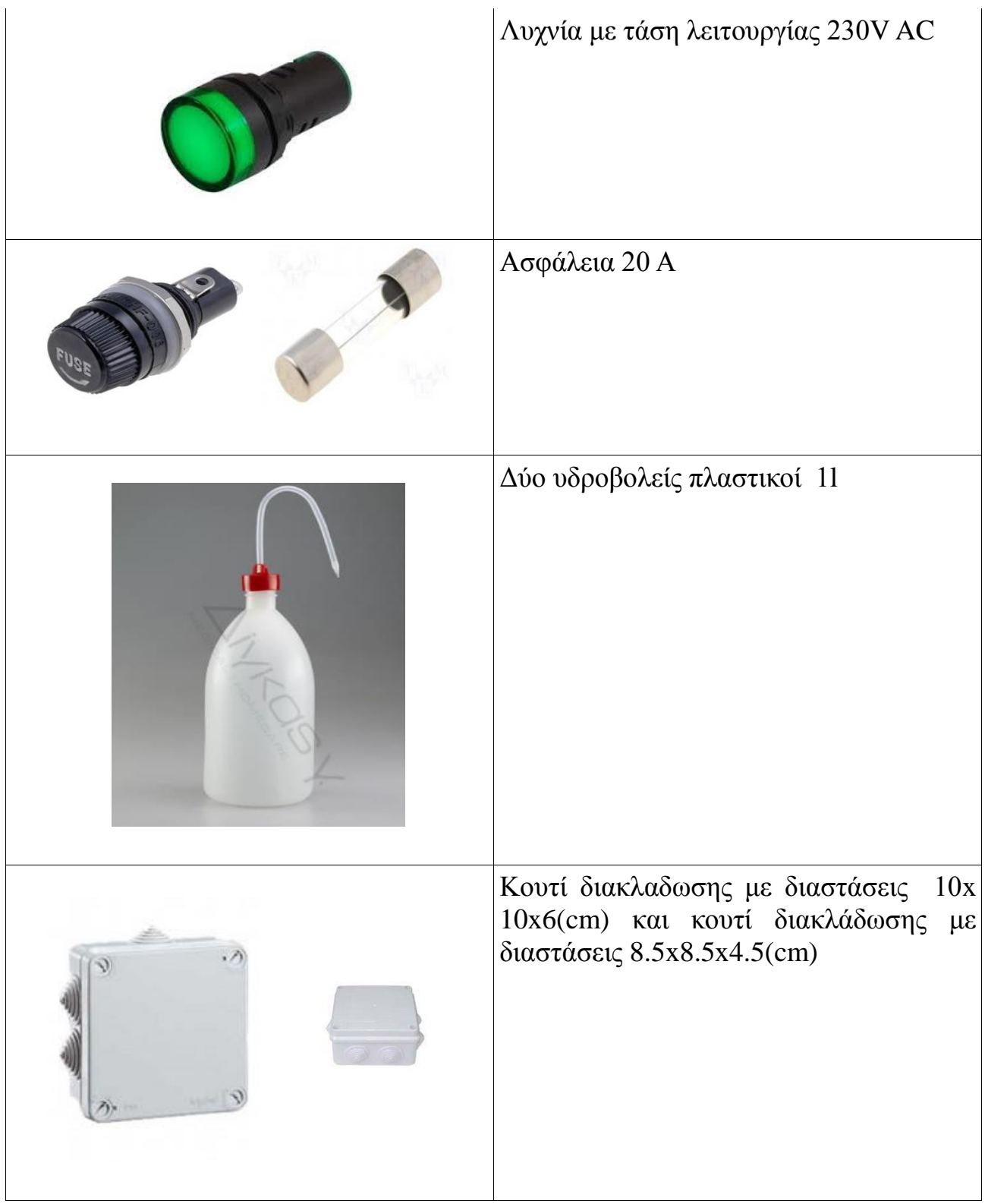

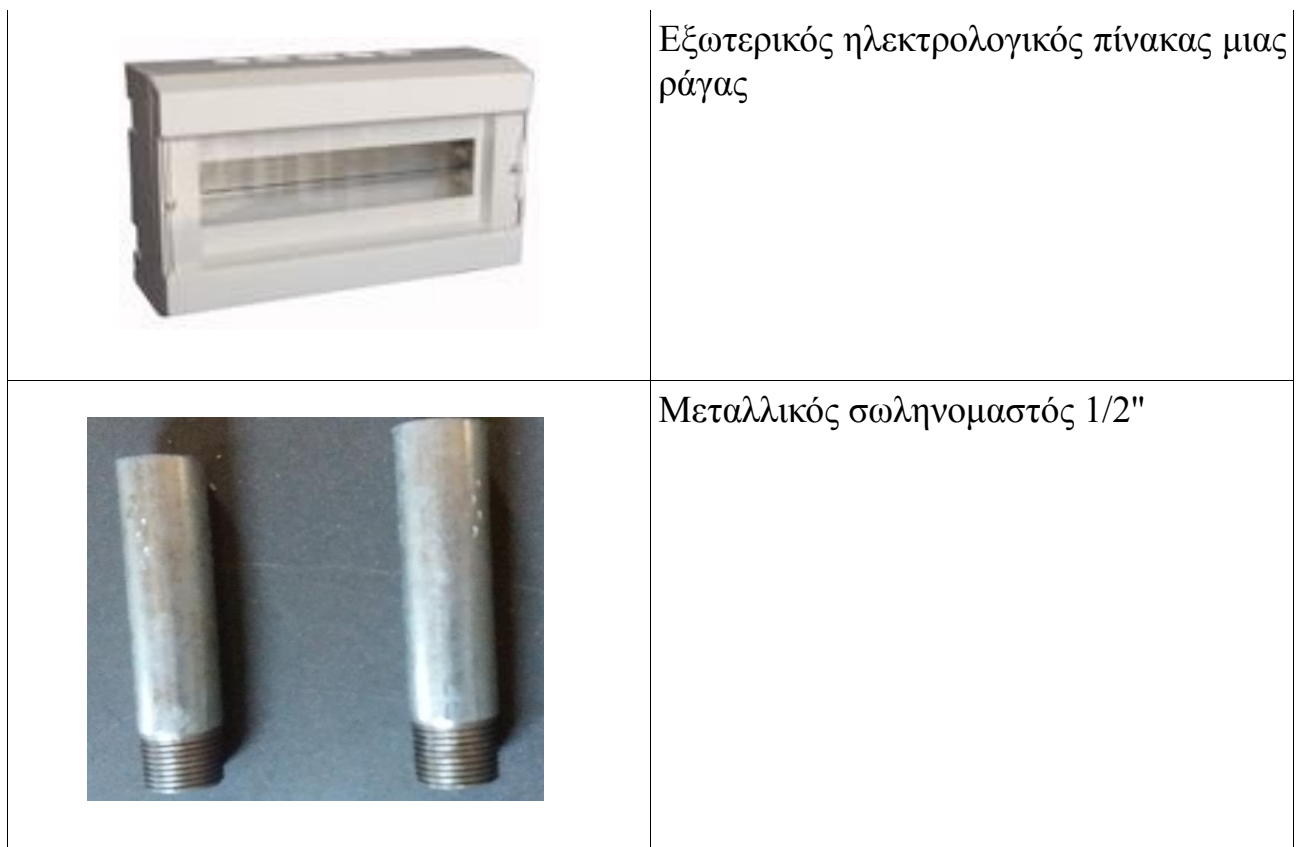

### **ΒΙΒΛΙΟΓΡΑΦΙΑ**

### ΕΓΧΕΙΡΙΔΙΑ

- **1.** Denis Collins & Eamon Lane (1995), Programmable Controllers, A Practical Guide, McGraw-Hill Company (UK) Limited. Μετάφραση, Νικόλαος Κωσταντινίδης (1997), Προγραμματιζόμενοι Ελεγκτές, Ένας Πρακτικός Οδηγός, Θεσσαλονίκη, εκδ. Α.Τζιόλα Ε.
- **2.** User Guide of Unitronics, M90 MICRO OPLC ( Operator Panel & Programmable Logic Controller )

### ΗΛΕΚΤΡΟΝΙΚΑ ΕΓΧΕΙΡΙΔΙΑ

**1.** Εισαγωγή στους αυτοματισμούς

([http://imm.demokritos.gr/platon/AEOAAUAC\\_OOIOO\\_AOOIIAOEOIIOO/aeoaauac\\_ooioo\\_aooi](http://imm.demokritos.gr/platon/AEOAAUAC_OOIOO_AOOIIAOEOIIOO/aeoaauac_ooioo_aooiiaoeoiioo.html) [iaoeoiioo.html](http://imm.demokritos.gr/platon/AEOAAUAC_OOIOO_AOOIIAOEOIIOO/aeoaauac_ooioo_aooiiaoeoiioo.html))

**2.** Unitronics

(<http://unitronicsplc.com/software-u90/>)